# **Cодержание**

### **[Начало работы](#page-2-0)**

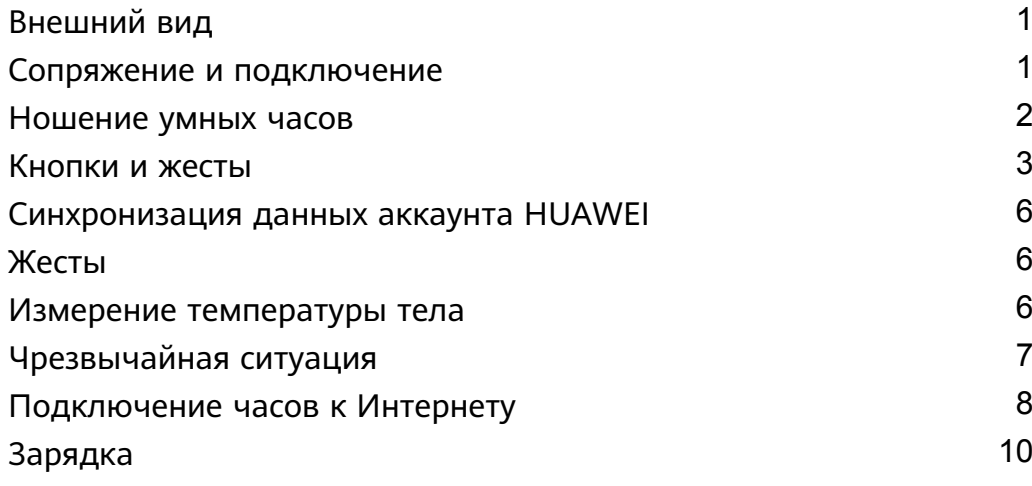

### **[Выполнение вызовов](#page-14-0)**

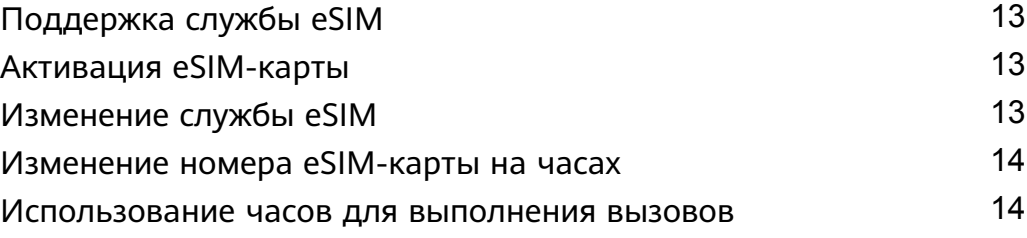

### **[Мониторинг здоровья](#page-17-0)**

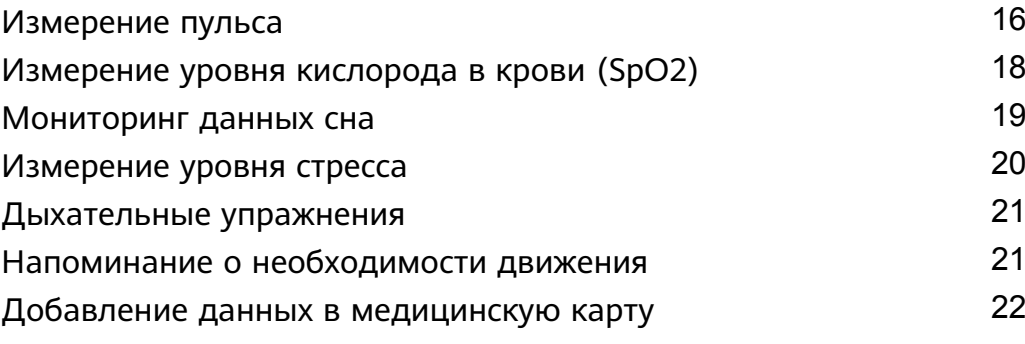

### **[Режимы тренировок](#page-24-0)**

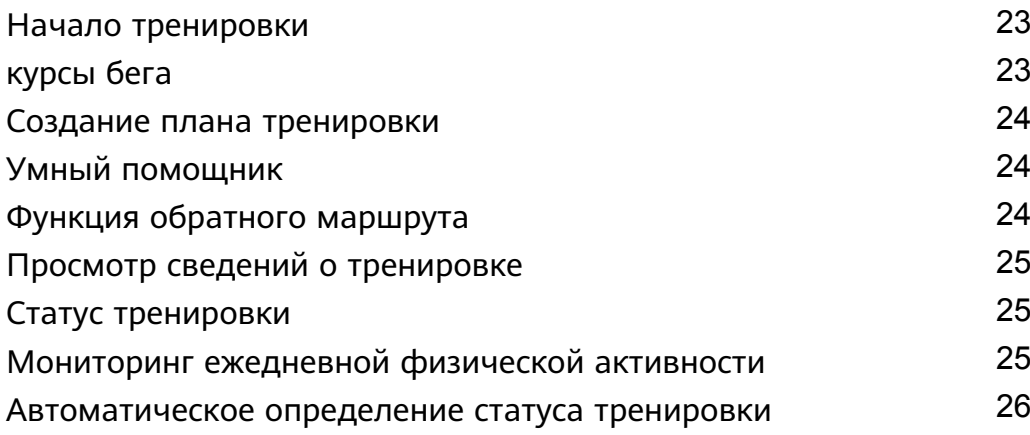

### **[Полезные функции](#page-28-0)**

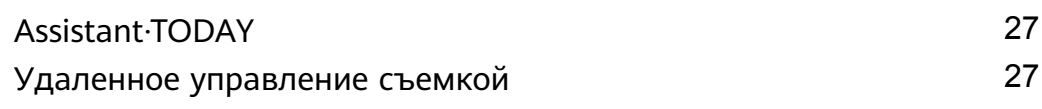

Cодержание

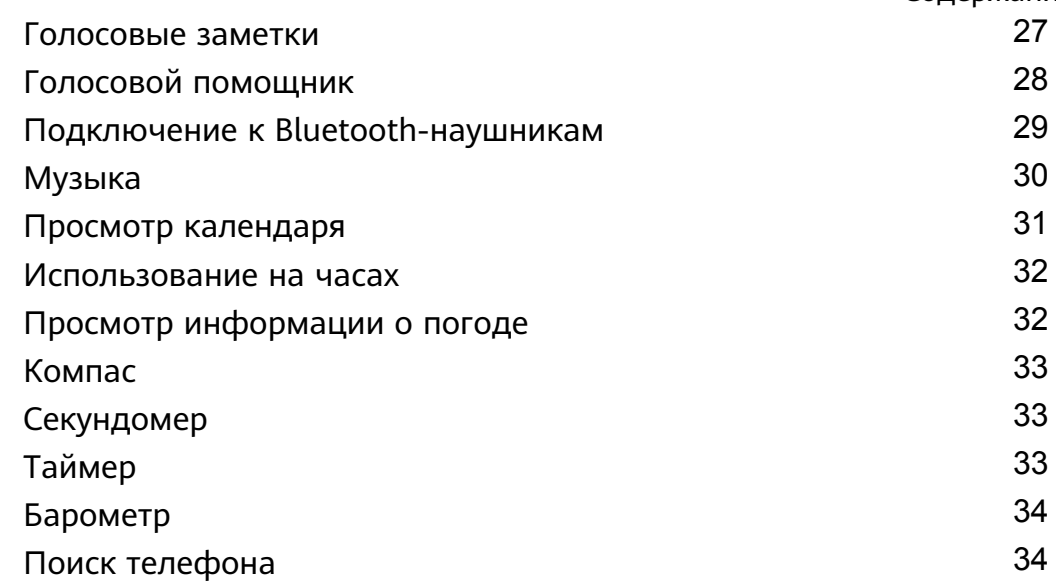

### **[Другие инструкции](#page-37-0)**

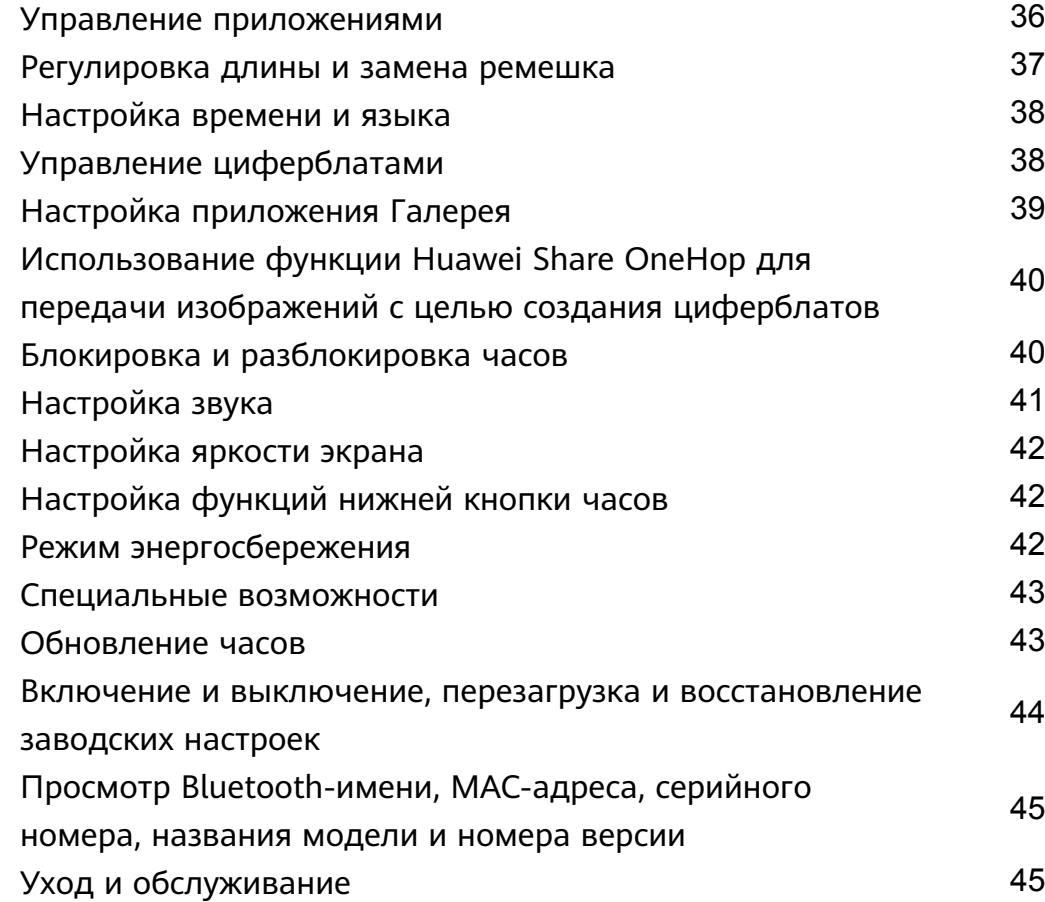

# <span id="page-2-0"></span>**Начало работы**

## **Внешний вид**

В часах используется комбинация нажимаемых кнопок, поворотной верхней кнопки и цветного сенсорного экрана. Цветной сенсорный экран обеспечивает более широкое поле обзора, а поворотная верхняя кнопка обеспечивает более удобное взаимодействие.

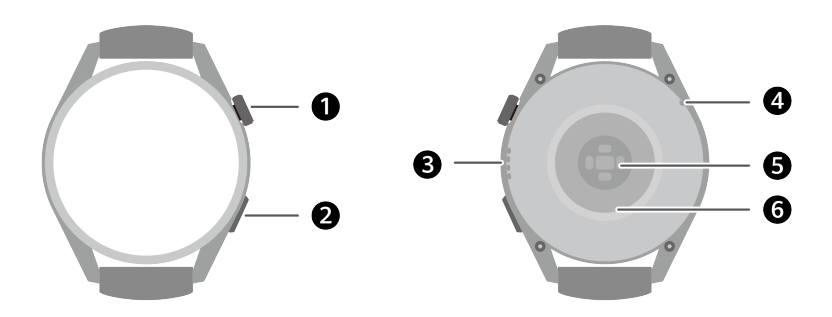

#### **Табл. 1-1** Элементы часов

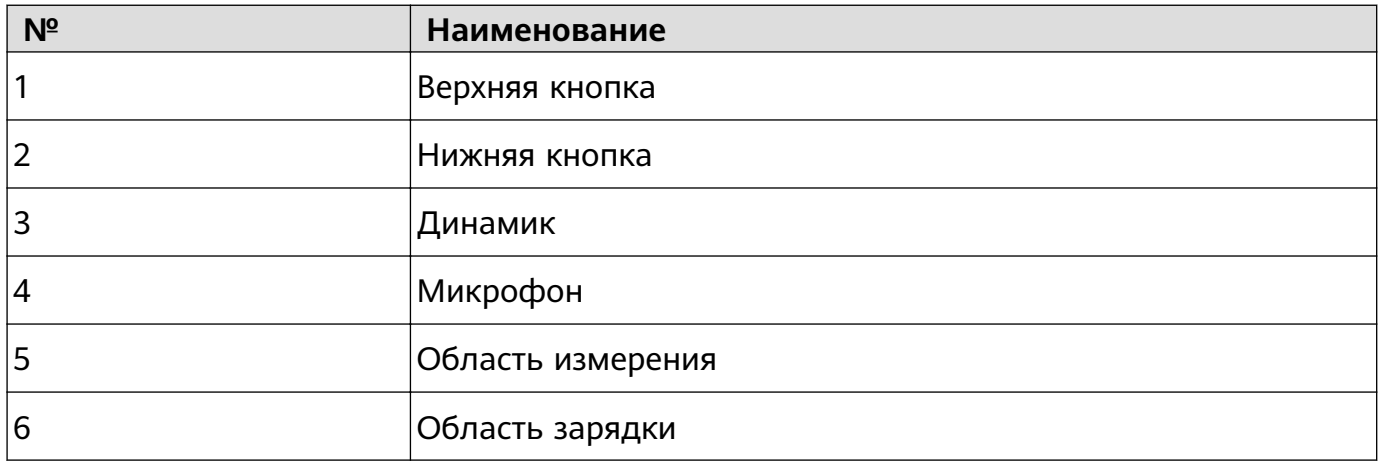

### **Сопряжение и подключение**

При первом включении устройство по умолчанию готово к сопряжению по Bluetooth. Загрузите и установите последнюю версию приложения Huawei Health (Здоровье).

Убедитесь, что вы используете одно из перечисленных ниже устройств (Bluetooth и службы определения местоположения должны быть включены). Телефоны: HarmonyOS 2/Android 6.0/iOS 9.0 и выше Планшеты: HarmonyOS 2 или выше

#### **HarmonyOS/Пользователи Android**

**1** Откройте приложение Huawei Health (Здоровье) и перейдите в раздел **Устройства** > **Добавить**. Поиск доступных для подключения устройств будет осуществлен автоматически. Выберите опцию **Привязать** напротив нужного устройства и следуйте инструкциям на экране, чтобы завершить сопряжение.

- <span id="page-3-0"></span>Если нужное устройство отсутствует в списке устройств, к которым можно подключиться автоматически, выберите опцию **Добавить**, выберите нужное устройство, а затем выберите опцию **Сопрячь** и следуйте инструкциям на экране, чтобы завершить сопряжение.
- **2** Когда на экране устройства отобразится запрос на сопряжение, нажмите на значок **√**, чтобы начать сопряжение. Используйте телефон/планшет для подтверждения сопряжения.

#### **Пользователи iOS**

- **1** Откройте приложение Huawei Health (Здоровье), перейдите в раздел **Устройство** > **Добавить**, выберите устройство, с которым хотите выполнить сопряжение, а затем выберите опцию **Сопрячь**.
- **2** Для некоторых моделей устройств телефон/планшет должен быть сопряжен с устройством с помощью Bluetooth. Следуйте инструкциям на экране, чтобы выбрать устройство на экране настроек Bluetooth. Когда на экране устройства отобразится запрос на сопряжение, нажмите на значок **√**. После завершения сопряжения выберите опцию **Далее**.
- **3** Откройте приложение Huawei Health (Здоровье), нажмите **Далее**, а затем следуйте инструкциям на экране, чтобы завершить сопряжение.
- $\bullet\bullet\bullet\bullet\bullet$  В случае успешного выполнения сопряжения на экране вашего устройства отобразится соответствующий значок. Затем снова отобразится главный экран устройства, на устройство будет передана информация (например, дата и время). В случае сбоя сопряжения на экране вашего устройства отобразится соответствующий значок. Затем снова отобразится главный экран устройства.

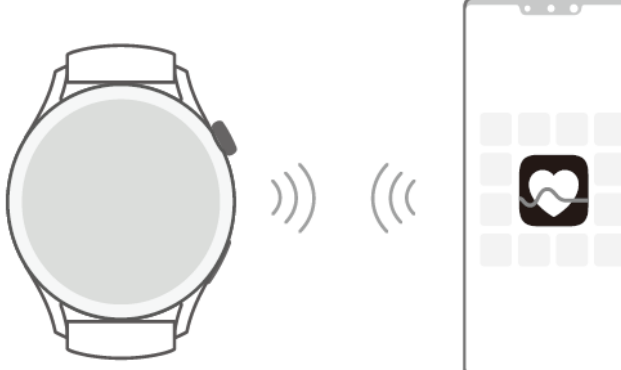

### **Ношение умных часов**

Убедитесь, что задняя панель часов чистая и сухая. Между задней панель часов и вашим запястьем не должно быть посторонних объектов. Совместите область датчика измерения на часах с вашим запястьем. Закрепите ремешок часов и убедитесь, что вы не испытываете дискомфорт. Не прикрепляйте защитную пленку на заднюю панель часов. Задняя панель часов оснащена датчиками, которые распознают сигналы

<span id="page-4-0"></span>человеческого тела. Если датчики заблокированы, часы не смогут измерить пульс, , измерить уровень кислорода в крови (SpO2) и собрать данные сна.

Для обеспечения точности измерений старайтесь носить часы на расстоянии не более ширины одного пальца от косточки запястья. Убедитесь, что ремешок плотно и надежно закреплен.

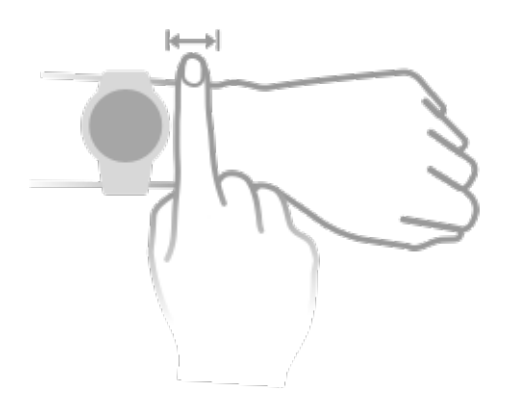

• Устройство изготовлено из безопасных материалов. Если во время ношения устройства вы ощущаете дискомфорт на коже, снимите его и обратитесь к врачу.

## **Кнопки и жесты**

Часы оснащены цветным сенсорным экраном, который четко реагирует на нажатия. По экрану часов можно проводить пальцем в разных направлениях.

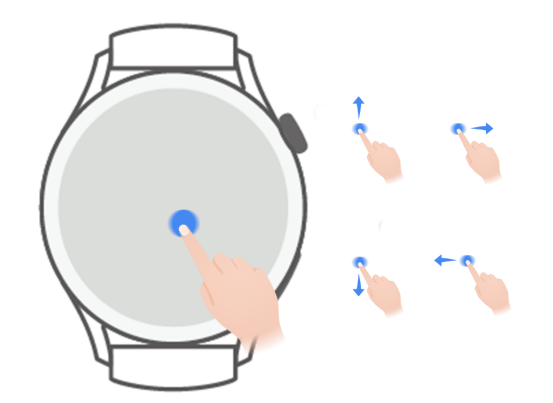

#### **Верхняя кнопка**

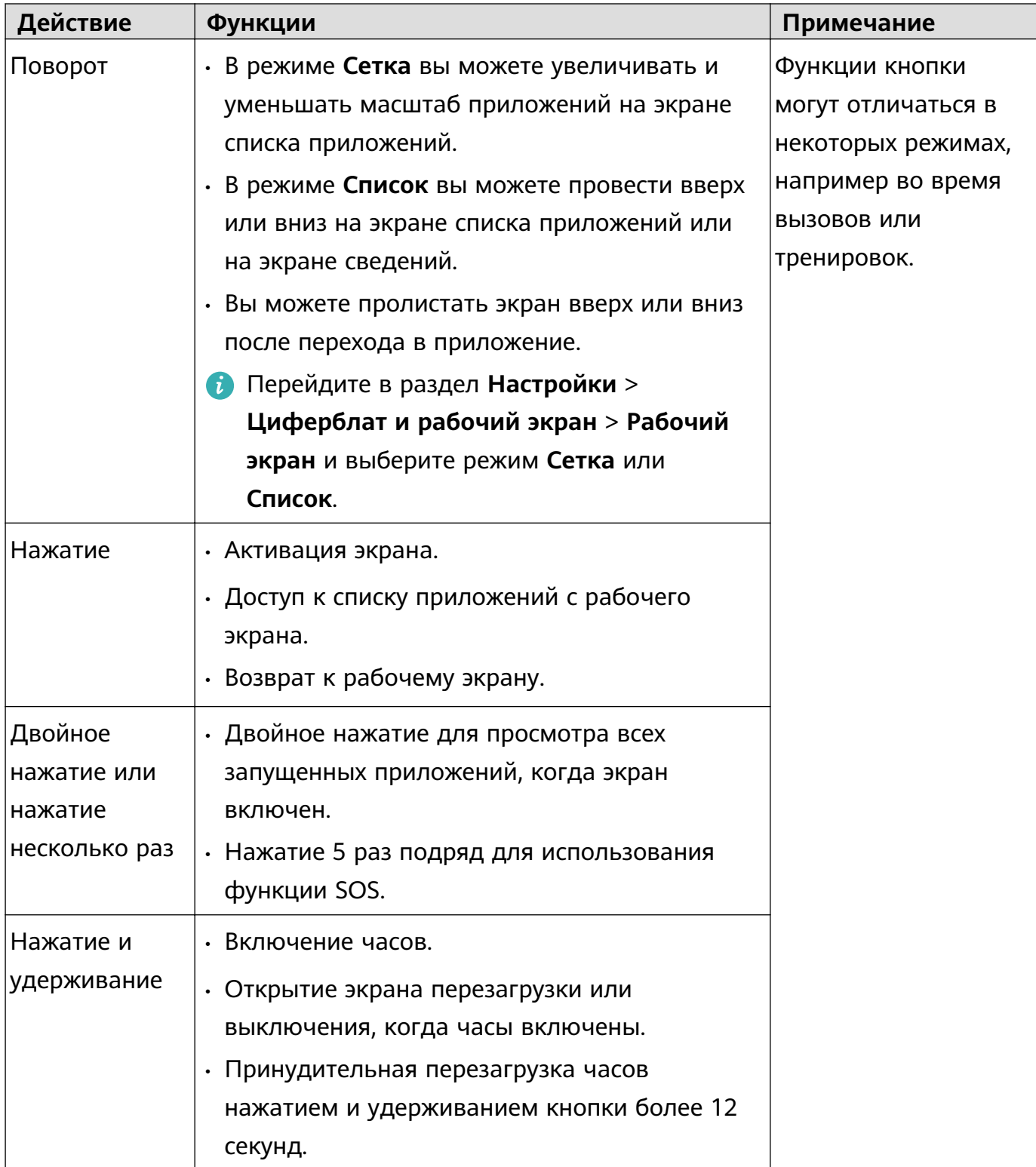

#### **Нижняя кнопка**

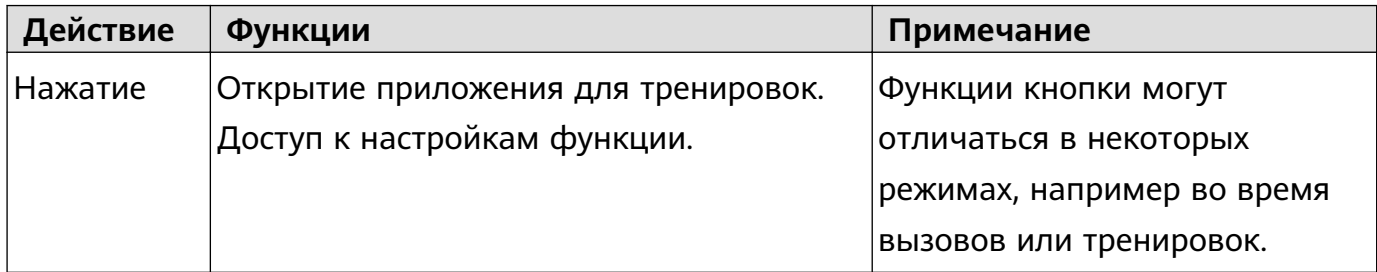

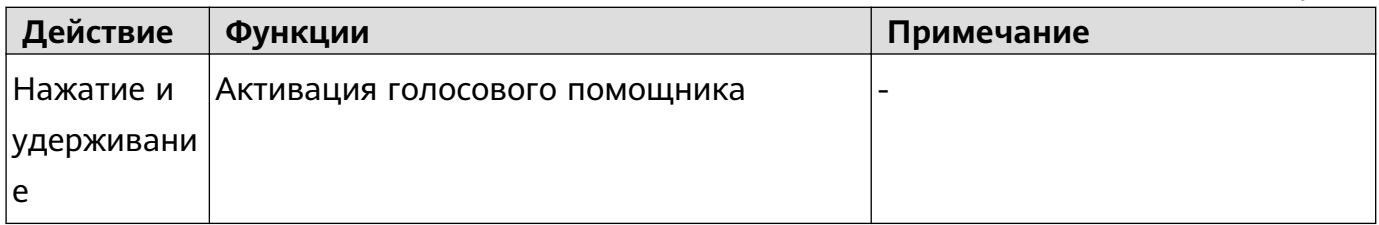

#### **Жесты**

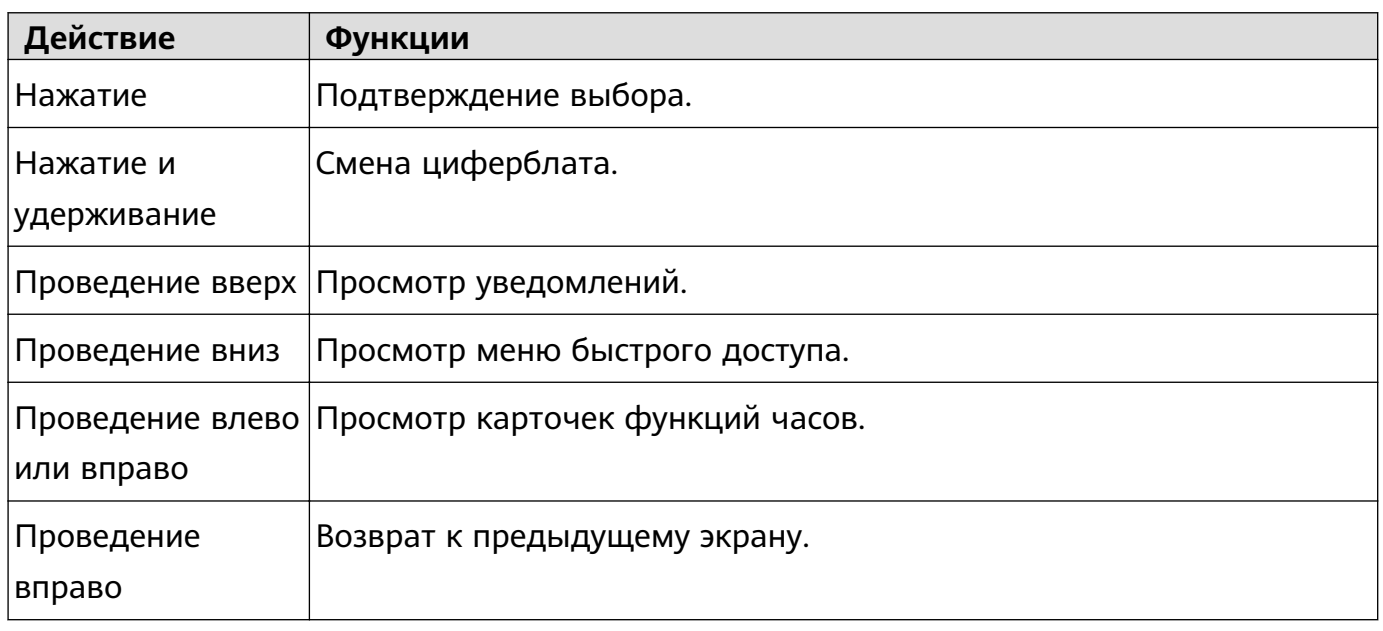

#### **Активация экрана**

- Нажмите на верхнюю кнопку.
- Поднимите запястье или поверните его на себя.
	- Чтобы активировать экран, подняв запястье, откройте список приложений часов, перейдите в раздел **Настройки** > **Специальные возможности** > **Жесты** и включите функцию **Активация поднятием устройства**.
- Проведите вниз по рабочему экрану, чтобы открыть меню быстрого доступа. Включите функцию **Время**, и экран часов не будет выключаться в течение 5 минут.
	- Перейдите в раздел **Настройки** > **Экран и яркость** > **Активный экран** и настройте время, когда экран остается включенным.

#### **Выключение экрана**

Не выполняйте никаких действий в течение определенного периода времени после включения экрана нажатием кнопки или поднятием запястья.

Полностью закройте экран, чтобы выключить его.

- Перейдите в раздел **Настройки** > **Экран и яркость** > **Сон** и настройте время, в течение которого экран будет оставаться выключенным.
	- Перейдите в раздел **Настройки** > **Циферблат и рабочий экран** и включите функцию **Постоянное отображение**. Циферблат и экраны некоторых приложений будут оставаться включенными.

## <span id="page-7-0"></span>**Синхронизация данных аккаунта HUAWEI**

Используйте ваш телефон/планшет, чтобы синхронизировать с часами данные аккаунта HUAWEI. Вы сможете использовать на ваших часах такие приложения, как HUAWEI Музыка, а также MeeTime. Перед синхронизацией войдите в приложение Huawei Health (Здоровье) и завершите сопряжение. Во время синхронизации часы и телефон/планшет должны быть сопряжены, а подключение к сети должно быть стабильным.

После сопряжения устройств данные аккаунта HUAWEI будут автоматически синхронизированы с часами. Вы также можете перейти в раздел **Настройки** > **Аккаунт** > **Синхронизация**, чтобы использовать ваш телефон/планшет для синхронизации с часами данных аккаунта HUAWEI.

- $\bullet$  Если вы используете Телефон iOS, синхронизация данных аккаунта HUAWEI с часами не поддерживается.
	- При сопряжении устройств в первый раз выберите опцию **Принимаю**, чтобы синхронизация данных аккаунта HUAWEI с часами выполнялась автоматически.

## **Жесты**

#### **Руководство по жестам**

Во избежание случайных операций откройте список приложений часов, перейдите в раздел **Настройки** > **Специальные возможности** > **Жесты**, нажмите **Инструкции** и выберите нужную инструкцию.

#### **Ответ на вызов**

Откройте список приложений часов, перейдите в раздел **Настройки** > **Специальные возможности** > **Жесты** и нажмите **Ответ на вызов жестом**.

После включения данной функции, когда экран смотрит вверх, а ладонь вниз, быстро сожмите и разожмите кулак, чтобы ответить на вызов.

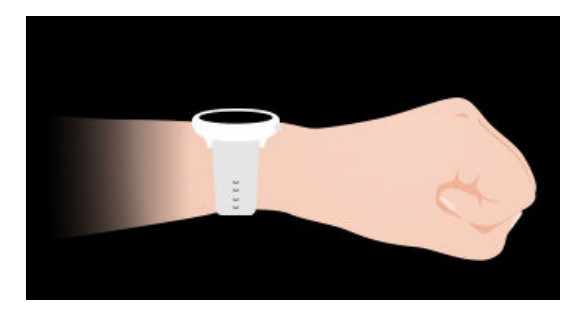

### **Измерение температуры тела**

Измерение температуры тела в основном используется для отслеживания изменения температуры кожи запястья и во время и после тренировки. После включения функции <span id="page-8-0"></span>непрерывного измерения температуры кожи температура кожи будет непрерывно измеряться и на основе данных измерения будет построен график.

- Устройство не предназначено для использования в медицинских целях. Измерение температуры тела в основном используется для отслеживания изменения температуры кожи запястья и здоровых людей старше 18 лет во время и после тренировки. Результаты измерений не должны использоваться в качестве основы для медицинской диагностики или лечения.
	- Во время измерения плотно затяните ремешок устройства, носите устройство более 10 минут и не выполняйте никаких упражнений. Рекомендуемая комнатная температура — около 25°C. Убедитесь, что на запястье нет пятен от воды или спирта. Не начинайте измерения в среде с прямым солнечным светом, ветром или источниками холода или тепла.
	- После тренировки, принятия душа или перехода с улицы в помещение подождите 30 минут перед началом измерения.

#### **Разовое измерение**

В списке приложений часов перейдите в раздел **Температура кожи** > **Измерить**, чтобы начать измерение температуры.

#### **Непрерывное измерение**

- **1** Откройте приложение Здоровье, в разделе **Устройства** выберите имя вашего устройства, перейдите в раздел **Мониторинг здоровья** и включите функцию **Непрерывное измерение температуры тела**.
- **2** В списке приложений часов нажмите **Температура кожи**, чтобы посмотреть график изменения температуры.

## **Чрезвычайная ситуация**

Если на ваших часах включена функция определения падения, при падении будет совершен вызов на номер экстренной службы. Чтобы предотвратить ложные вызовы, сначала будет выполнен вызов на номер экстренного контакта, а затем на номер экстренной службы. Если экстренный контакт не указан, необходимо будет вручную выбрать номер соответствующей экстренной службы.

- Вы можете отправлять SOS-сообщения, только если ваши часы подключены к приложению Huawei Health (Здоровье).
	- Если вы используете Телефон iOS, отправка SOS-сообщений не поддерживается.

#### **Автоматическая отправка SOS-сообщений**

- **1** На ваших часах перейдите в раздел **Настройки > Безопасность и конфиденциальность > SOS**, а затем включите функцию **Определение падения**.
- **2** При определении падения:
- <span id="page-9-0"></span>• Если вы указали номера экстренных контактов, будет автоматически выполнен вызов на номер первого в списке экстренного контакта. Сообщение с информацией о вашем местоположении будет отправлено на номера всех экстренных контактов, если вы не выбрали экстренный контакт или выполнили вызов на номер экстренного контакта в течение 60 секунд.
- Если вы указали номера экстренных контактов, на экране часов отобразятся телефоны экстренных служб и вы сможете выбрать нужный номер.

#### **Отправка SOS-сообщений вручную**

Если вы указали номера экстренных контактов, нажмите на верхнюю кнопку пять раз подряд, чтобы отправить SOS-сообщение.

- Если функция **Определение падения** отключена, в случае падения не будут выполняться экстренные вызовы. В этом случае вы можете нажать на кнопку питания пять раз подряд, чтобы выполнить экстренный вызов.
	- Если телефон подключен к часам по Bluetooth, вы можете использовать телефон для выполнения вызовов. Если часы не подключены к вашему устройству, вы сможете выполнять вызовы и отправлять SMS-сообщения, только если на часах поддерживается eSIM-карта.

### **Подключение часов к Интернету**

Часы могут получить доступ в Интернет с помощью подключения к сети Wi-Fi, с помощью подключения к телефон/планшет или с помощью мобильной сети eSIMкарты, если служба eSIM включена. Часы будут переключаться между этими способами подключения к Интернету в описанном ниже порядке для наилучшего соединения.

- **1** Если часы подключены к телефон/планшет с помощью Bluetooth, часы будут использовать сеть телефон/планшет для снижения энергопотребления.
- **2** Если происходит разрыв Bluetooth-соединения или Bletooth отключается, часы подключаться к сети Wi-Fi.
- **3** Если Bluetooth-соединение между часами и телефон/планшет отключается и сеть Wi-Fi недоступна, часы будут использовать мобильную сеть eSIM-карты.

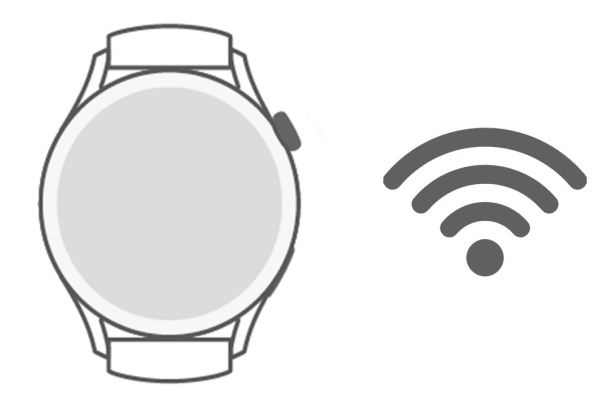

#### **Подключение к Интернету через Bluetooth**

Если часы подключены к телефон/планшет с помощью приложения Здоровье и приложение работает в фоновом режиме, часы будут использовать сеть телефон/ планшет по умолчанию.

Данная функция не поддерживается на устройствах на базе Телефон iOS.

#### **Подключение к Интернету с помощью сети Wi-Fi**

Если часы имеют доступ в Интернет с помощью подключения к сети Wi-Fi, вы можете использовать приложение на часах, чтобы совершать звонки MeeTime, когда у вас в руках нет телефон/планшет.

- **1** Нажмите верхнюю кнопку на часах, чтобы открыть список приложений, перейдите в раздел **Настройки** > **WLAN** и включите переключатель Wi-Fi. Часы автоматически выполнят поиск доступных для подключения сетей Wi-Fi.
- **2** Нажмите сеть Wi-Fi, к которой хотите подключиться, введите пароль и нажмите **Подключить**.

#### **Подключение к Интернету с помощью eSIM-карты**

Чтобы подключиться к Интернету с помощью eSIM-карты, сначала необходимо включить службу eSIM.

Нажмите верхнюю кнопку на часах, чтобы открыть список приложений, перейдите в раздел **Настройки** > **Мобильная сеть** > **Мобильная передача данных** и включите переключатель функции **Мобильная передача данных**.

#### **Игнорирование подключенной сети Wi-Fi**

- **1** Нажмите верхнюю кнопку на часах, чтобы открыть список приложений, перейдите в раздел **Настройки** > **WLAN**.
- **2** Выберите подключенную сеть Wi-Fi и нажмите **Удалить**.

#### **Режим полета**

Во время авиаперелета вы можете включить **Режим полета**, если таковы требования авиакомпании. После включения функции **Режим полета** часы автоматически выключат Bluetooth, Wi-Fi и мобильную сеть.

Вы можете включить или выключить **Режим полета** одним из предложенных способов.

- Проведите вниз из верхней части рабочего экрана, чтобы открыть меню быстрого доступа, и нажмите значок режима полета, чтобы включить или выключить его.
- Нажмите верхнюю кнопку на часах, чтобы открыть список приложений, перейдите в раздел **Настройки** > **Мобильная сеть** и включите или выключите **Режим полета**.

## <span id="page-11-0"></span>**Зарядка**

#### **Зарядка**

**1** Подключите зарядное устройство к адаптеру питания, а затем подключите адаптер питания к источнику питания.

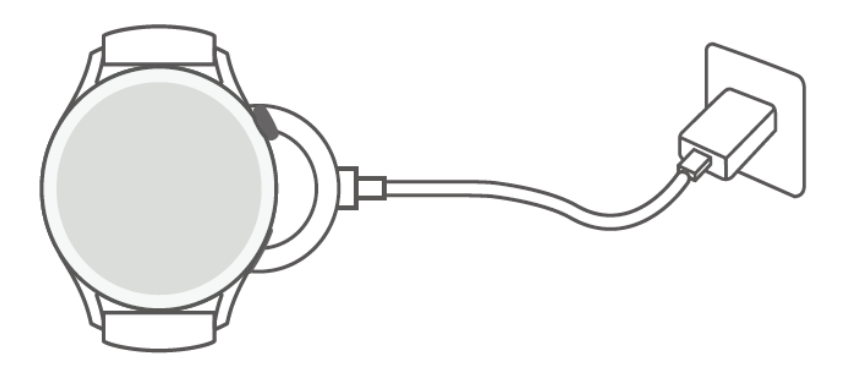

- **2** Положите час на зарядную панель, совместите металлические контакты на часах с контактами на панели и дождитесь, когда на экране часов отобразится значок зарядки.
- **3** Когда часы будут полностью заряжены, индикатор зарядки отобразит значение 100%. Когда часы полностью зарядятся, они автоматически перестанут заряжаться.
- Для зарядки часов рекомендуется использовать оригинальный адаптер питания Huawei, USB-порт компьютера или адаптер питания не Huawei, но который соответствует региональным и национальным законам и положениям и международным стандартам безопасности. Другие зарядные устройства и портативные аккумуляторы, которые не соответствуют стандартам, могут вызывать проблемы, такие как медленная зарядка и перегревание. Соблюдайте меры предосторожности при использовании зарядного устройства. Рекомендуется приобретать оригинальный адаптер питания Huawei в официальных магазинах Huawei.
	- Порт для зарядки должен быть сухим и чистым, чтобы избежать короткого замыкания и других опасных последствий.
	- Для беспроводной зарядки необходимо использовать специальную зарядную панель. Убедитесь, что контакты часов плотно прилегают к панели. Если вы используете стороннюю зарядную панель и контакты часов не плотно прилегают зарядной панели, эффективность зарядки снижается, и могут возникнуть такие проблемы, как перегревание.
	- поддерживают зарядку с помощью телефонов Huaweiтелефоны, которые поддерживают функцию обратной зарядки.
	- Так как внутри зарядной панели находятся магниты, она может притягивать металлические предметы. Поэтому необходимо проверять и очищать зарядную панель перед использованием. Не храните и не используйте зарядную панель длительное время в местах с высокой температурой, так как это может вызвать размагничивание или другие неисправности.

#### **Время зарядки**

Полная зарядка часов занимает около 120 минут. Отключите устройство от источника питания, когда оно полностью зарядятся.

Полная зарядка умных часов HUAWEI WATCH 3 Pro занимает около 180 минут. При низкой температуре воздуха окружающей среды сила тока зарядки будет уменьшена с целью защиты батареи. В результате время зарядки будет увеличено, но это не повлияет на срок службы батареи.

#### **Проверка уровня заряда батареи**

Способ 1. Проведите вниз из верхнего края рабочего экрана, чтобы узнать уровень заряда батареи.

Способ 2. Подключите часы к источнику питания и проверьте уровень заряда на экране с информацией о зарядке.

Способ 3. Вы можете посмотреть уровень заряда батареи на экране часов, которые поддерживают эту опцию.

Способ 4. Проверьте уровень заряда батареи в разделе сведений об устройстве в приложении Здоровье (Huawei Health).

Когда заряд батареи составит 10%, на часы поступит уведомление о необходимости зарядки. Регулярно заряжайте часы и избегайте их использование при низком уровне заряда батареи.

# <span id="page-14-0"></span>**Выполнение вызовов**

## **Поддержка службы eSIM**

Часы поддерживают службу eSIM (служба одного номера). Эта служба позволяет добавлять часы в качестве дополнительного устройства телефон и позволяет часам использовать ваш номер телефон (основной номер) и тарифный план голосовых вызовов и мобильной передачи данных. Вы сможете выполнять вызовы и выходить в Интернет на часах и телефон по отдельности, когда у вас нет телефон с собой.

Тип службы eSIM зависит от конкретного оператора. Для получения дополнительной информации о поддержке службы оператором посетите официальный веб-сайт.

## **Активация eSIM-карты**

#### **Требования**

- Для подключения услуг eSIM-карты ваша SIM-карта должна быть выбрана в качестве основной (карты по умолчанию).
- Ваш телефон должен быть подключен к часам по Bluetooth, а также телефон должен иметь доступ в Интернет.
- Уровень заряда батареи часов должен быть выше 30%.
- Если вы используете Телефон iOS, сначала подключите часы к WLAN.

#### **Активация**

- **1** Подключите телефон к часам при помощи приложения Huawei Health (Здоровье).
- **2** Перейдите в раздел **Устройства**, выберите имя вашего устройства, а затем перейдите в раздел **Управление eSIM-картой** > **Активировать**, выберите SIM-карту, к которой хотите подключить услуги eSIM-карты, а затем выберите опцию **Продолжить**.
- **3** Следуйте инструкциям на экране, чтобы активировать услуги онлайн или отсканировать QR-код вашего оператора. При необходимости введите код, предоставленный оператором.
- **4** Услуги eSIM-карты будут автоматически активированы после загрузки и настройки данных вашего аккаунта.

Не выполняйте на часах никаких действий, пока не завершится активация.

## **Изменение службы eSIM**

Только одна eSIM-карта может быть активирована на устройстве. Чтобы изменить службу, вам необходимо сбросить настройки службы на экране **Управление eSIM-**

<span id="page-15-0"></span>**картами** на часах или активировать другую службу. Сброс настроек службы приведет к удалению информации eSIM-карты с ваших часов, но не приведет к отмене регистрации в службе вашего оператора. Чтобы отменить регистрацию в службе оператора, обратитесь к своему оператору.

### **Изменение номера eSIM-карты на часах**

#### **Изменение номера eSIM-карты после активации услуги eSIM-карты на часах**

- **1** Отмените регистрацию номера eSIM-карты и извлеките eSIM-карту из часов.
- **2** Используйте новый номер телефона, чтобы активировать услугу eSIM-карты на часах.

#### **Замена часов A (с подключенными услугами eSIM-карты) на часы B**

- **1** Отмените регистрацию номера eSIM-карты на часах A и извлеките eSIM-карту из часов A.
- **2** Активируйте услугу eSIM-карты на часах B.

### **Использование часов для выполнения вызовов**

Часы поддерживают вызовы по Bluetooth и вызовы с помощью eSIM-карты.

Когда часы подключены к телефон с помощью Bluetooth, вы можете использовать часы для совершения вызовов или ответа на вызовы с помощью основного номера телефон.

Если происходит разрыв Bluetooth-соединения и на часах включена служба eSIM, вы можете совершать вызовы или отвечать на них через номер eSIM, активированный на часах.

#### **Ответ на вызов или отклонение вызова на часах**

При поступлении входящего вызова часы уведомят вас и отобразят информацию о вызывающем абоненте. Вы можете ответить на вызов или отклонить его.

#### **Выполнение вызова на часах**

Функция MeeTime доступна только на телефоны с HarmonyOS 2/EMUI 11.0 или выше.

Функция MeeTime поддерживается только в определенных странах и регионах. Чтобы узнать подробности, обратитесь в службу поддержки пользователей.

Вы можете выполнить вызов одним из следующих способов.

- С помощью голосового помощника: нажмите и удерживайте нижнюю кнопку на часах, чтобы активировать голосовой помощник, и произнесите команду:
	- «Call Zichen».
	- «Dial 950800».
- Нажмите верхнюю кнопку на часах, чтобы открыть список приложений, нажмите **Контакты** и выберите контакт, которому хотите позвонить.
	- Выполнение вызова MeeTime: нажмите подключенное устройство контакта, которому хотите позвонить, чтобы выполнить голосовой HD-вызов с помощью Интернета.
	- Выполнение обычного вызова: нажмите **Вызов**, чтобы позвонить пользователю.
- Нажмите верхнюю кнопку на часах, чтобы открыть список приложений, и выберите **Телефон**. Чтобы позвонить, используйте нижеприведенные способы.
	- Нажмите **Списки вызовов** и нажмите запись о вызове, чтобы перезвонить.
	- Нажмите **Клавиатура**, введите номер, на который хотите позвонить, и нажмите значок набора номера, чтобы позвонить.
	- Нажмите **MeeTime** (если вы используете эту функцию впервые, следуйте инструкциям на экране, чтобы активировать ее), выберите контакт, которому хотите позвонить, и нажмите подключенное устройство контакта, чтобы совершить голосовой HD-вызов через Интернет.
	- Нажмите **Контакты** и выберите контакт, которому хотите позвонить.

#### **Изменение настроек во время вызова**

Вы можете настроить следующие параметры во время вызова:

- Вы можете отрегулировать громкость разговора, повернув верхнюю кнопку. Вы можете выключить звук, нажав на значок отключения звука.
- Вы можете ввести цифры, нажав на значок Еще и затем на значок клавиатуры.

#### **Переключение вызовов между телефоном и часами**

Когда часы подключены к телефон с помощью Bluetooth, вы можете переключаться между двумя устройствами на телефон во время разговора.

На экране вызова телефон нажмите кнопку Bluetooth в правом нижнем углу и переключите звук на телефон, часы или наушники.

#### **Просмотр списка вызовов**

Нажмите верхнюю кнопку на часах, чтобы открыть список приложений, и перейдите в раздел **Телефон** > **Вызовы**, чтобы посмотреть список вызовов (включая входящие, исходящие и пропущенные вызовы).

#### **Синхронизация контактов с часами**

Когда часы подключены к телефон с помощью Bluetooth, часы автоматически синхронизируют контакты с телефон.

Нажмите верхнюю кнопку на часах, чтобы открыть список приложений, и нажмите **Контакты**, чтобы посмотреть контакты.

# <span id="page-17-0"></span>**Мониторинг здоровья**

## **Измерение пульса**

• Для получения более точных данных пульса закрепите умные часы на руке правильно, убедитесь, что ремешок надежно застегнут. Умные часы не должны скользить по запястью. Убедитесь, что модуль измерения пульса находится в непосредственном контакте с вашей кожей.

#### **Однократное измерение пульса**

- **1** Откройте приложение Здоровье (Huawei Health), выберите раздел **Устройства**, затем выберите ваше устройство, перейдите в раздел **Мониторинг здоровья** > **Постоянный мониторинг пульса** и выключите функцию **Постоянный мониторинг пульса**.
- **2** Затем откройте список приложений и выберите опцию **Пульс**, чтобы измерить ваш пульс.
- На результат измерений могут повлиять такие факторы, как низкая перфузия крови, наличие татуировок или большого количества волос на запястье, темный оттенок кожи, движение рукой или низкая температура окружающего воздуха.
	- Ваши часы могут измерять пульс в диапазоне от 37 до 209 ударов в минуту.

#### **Измерение пульса во время тренировки**

Во время тренировки часы отображают ваш пульс в режиме реального времени и зону пульса, а также отправляют вам уведомление, если пульс превышает верхнюю границу. Чтобы сделать ваши тренировки наиболее эффективными, выбирайте виды физической нагрузки в зависимости от вашей зоны пульса.

- Зону пульса можно рассчитать на базе процента максимального пульса или процента HRR. Чтобы выбрать способ расчета, откройте приложение Huawei Health, перейдите в раздел **Я** > **Настройки** > **Настройки тренировки** > **Параметры пульса во время тренировки**, для поля **Способ расчета** выберите опцию **Процент максимального пульса** или **Процент HRR**.
	- Если в качестве базового значения для расчета вы выбираете **Процент максимального пульса**, зона пульса для разных типов нагрузки (Экстремальная нагрузка, Анаэробная, Аэробная, Сжигание жира и Разминка) определяется с учетом вашего максимального пульса (по умолчанию «220 – ваш возраст»).
		- Если в качестве базового значения для расчета вы выбираете процент HRR, зона пульса для разных типов нагрузки (Продв. анаэробн., Баз. анаэробный, Молочная кислота, Продв. аэробн. и Баз. аэробный) определяется с учетом резерва сердечного ритма, максимальный пульс минус пульс в покое (HRmax – HRrest).
- Измерение пульса во время тренировки. Во время тренировки на экране устройства будет отображаться пульса в режиме реального времени.
	- $\bullet\cdot\;$  После завершения тренировки вы можете просмотреть записи о среднем пульсе, максимальном пульсе и зоне пульса на экране с результатами тренировки.
		- Если во время выполнения упражнений вы снимете устройство, данные пульса перестанут отображаться. Устройство выполнит повторную попытку измерить пульс, затем измерение прекратится. Измерение возобновится, когда вы снова наденете устройство.

#### **Постоянный мониторинг пульса**

Откройте приложение Здоровье (Huawei Health), выберите раздел **Устройства**, затем выберите ваше устройство, перейдите в раздел **Мониторинг здоровья** > **Постоянный мониторинг пульса** и включите функцию **Постоянный мониторинг пульса**. Когда функция активна, умные часы измеряют ваш пульс в режиме реального времени.

#### **Измерение пульса в состоянии покоя**

Пульс в состоянии покоя — это пульс, который измеряется во время пробуждения и отдыха, а также когда вы не двигаетесь. Самое благоприятное время для измерения пульса в покое — сразу после пробуждения утром.

Откройте приложение Здоровье (Huawei Health), выберите раздел **Устройства**, затем выберите ваше устройство, перейдите в раздел **Мониторинг здоровья** > **Постоянный мониторинг пульса** и включите функцию **Постоянный мониторинг пульса**. Устройство измерит ваш текущий пульс в покое автоматически.

- Если вы выключите функцию **Постоянный мониторинг пульса** после измерения пульса в покое, в приложении Здоровье (Huawei Health) отобразятся последние актуальные данные, которые останутся неизменными.
	- Данные пульса в покое на устройстве будут удалены автоматически в полночь.

#### **Уведомление о пульсе**

Если во время тренировки с умными часами ваш пульс превысит допустимый верхний порог на более чем 10 секунд, устройство завибрирует, чтобы уведомить вас об этом.

Чтобы настроить **верхнее пороговое значение пульса**, выполните следующие действия:

- Для пользователей устройств с iOSПользователи iOS: откройте приложение Здоровье (Huawei Health), перейдите в раздел **Устройства** и выберите имя вашего устройства, перейдите в меню **Порог и границы пульса** > **Предупреждение о пороговом значении пульса** и установите нужное верхнее порогового значение пульса.
- Для пользователей устройств с HarmonyOS/AndroidHarmonyOS/Пользователи Android: откройте приложение Здоровье (Huawei Health), перейдите в раздел **Я** > **Настройки** >

<span id="page-19-0"></span>**Настройки тренировки** > **Параметры пульса во время тренировки**, нажмите на опцию **Порог пульса** и установите нужное верхнее пороговое значение пульса.

#### **Уведомления о пульсе в покое**

Чтобы включить функцию **Уведомление о высоком пульсе**, нажмите на раздел **Устройства** и выберите имя устройства. Затем перейдите в раздел **Мониторинг показателей здоровья** > **Постоянный мониторинг пульса**, включите функцию **Постоянный мониторинг пульса**, установите значение верхней границы допустимого пульса и нажмите **OK**. Когда вы не тренируетесь, умные часы уведомят вас, если ваш пульс в состоянии покоя превышает заданный порог в течение более 10 минут. Чтобы включить функцию **Уведомление о низком пульсе**, нажмите на раздел

**Устройства** и выберите имя устройства. Затем перейдите в раздел **Мониторинг показателей здоровья** > **Постоянный мониторинг пульса**, включите функцию **Постоянный мониторинг пульса**, установите значение нижней границы допустимого пульса и нажмите **OK**. Когда вы не тренируетесь, умные часы уведомят вас, если ваш пульс в состоянии покоя ниже заданного порога в течение более 10 минут.

## **Измерение уровня кислорода в крови (SpO2)**

• Для обеспечения точности измерения уровня кислорода в крови SpO2 правильно наденьте умные часы и убедитесь, что ремешок часов застегнут. Убедитесь, что модуль измерения пульса находится в непосредственном контакте с вашей кожей.

#### **Измерение уровня кислорода в крови SpO2**

- **1** Правильно наденьте часы на запястье и не двигайте рукой.
- **2** На рабочем экране часов нажмите на верхнюю кнопку, проведите по экрану, затем нажмите **SpO2**.
- **3** нажмите **Измерить**.
- **4** Не двигайтесь во время измерения уровня кислорода в крови SpO2.

#### **Автоматическое измерение уровня кислорода в крови SpO2**

- **1** Откройте приложение Здоровье (Huawei Health), перейдите в раздел **Устройства** и выберите ваше устройство, откройте раздел **Мониторинг показателей здоровья** и включите функцию **Автоматическое измерение уровня кислорода в крови SpO2**. Устройство будет автоматически измерять показатель и записывать результат измерения, когда обнаружит, что вы не двигаетесь.
- **2** Выберите опцию отправки **уведомления о низком уровне SpO2**, чтобы установить нижнюю границу SpO2. Вы будете получать уведомление о низком уровне показателя, когда вы не спите.
- <span id="page-20-0"></span>• проведите вправо по экрану умных часов, чтобы остановить измерение. Измерение будет выполняться в фоновом режиме, если вы получите уведомление о входящем вызове или прозвучит сигнал будильника.
	- Измерение уровня кислорода в крови SpO2 занимает около минуты. Данные, полученные при помощи данного устройства, предназначены только для справки, а не для медицинского использования. Если вы испытываете какие-либо проблемы со здоровьем, обратитесь к соответствующему врачу.
	- В процессе измерения уровня кислорода в крови SpO2 часы также измеряют ваш пульс.
	- ваши часы будут выполнять автоматическое измерение уровня кислорода в крови SpO2 во время таких тренировок, как **Подъем в гору**, **Лыжи**, **Сноуборд**, **Ходьба на лыжах по пересеченной местности**, **Хайкинг** или **Кросс**. Проведите вверх или вниз по экрану тренировки, чтобы посмотреть данные измерений SpO2.
	- На результат измерений могут повлиять такие факторы, как низкая перфузия крови, наличие татуировок или большого количества волос на запястье, темный оттенок кожи, движение рукой или низкая температура окружающего воздуха.

## **Мониторинг данных сна**

#### **Сбор статистики сна**

Если вы не снимаете умный браслет на ночь, он регистрирует данные сна и определяет статус вашего сна. Устройство автоматически регистрирует время засыпания и пробуждения, а также определяет фазу сна. Вы можете синхронизировать устройство с телефоном через приложение Здоровье (Huawei Health) и просматривать данные подробные сна этом приложении.

- $\bullet\bullet\bullet\bullet\bullet\bullet\bullet\bullet\bullet\bullet\bullet\bullet\bullet$  течение дня менее 3 часов, то устройство регистрирует этот сон как дневной сон (перерыв на сон). Если дневной сон длился менее 30 минут или вы много двигались во время сна, часы могут не распознать сон и не записать данные сна.
	- Данные сна на часах обновляются ежедневно в полночь. Архивные данные хранятся на ваших часах. Регулярно синхронизируйте данные с приложением Здоровье (Huawei Health), чтобы архивные данные не стирались.

#### **HUAWEI TruSleep™**

Откройте приложение Здоровье (Huawei Health), выберите раздел **Устройства**, затем имя вашего устройства, перейдите в раздел **Мониторинг показателей здоровья** > **HUAWEI TruSleep™,** а затем включите функцию мониторинга сна **HUAWEI TruSleep™**. После включения функции мониторинга сна **HUAWEI TruSleep™** ваши часы будут собирать данные сна, распознавать время засыпания, просыпания, распознавать фазу <span id="page-21-0"></span>легкого, глубокого или быстрого сна, определять количество просыпаний и качество сна, чтобы предоставить анализ сна и помочь вам улучшить его качество.

**• • HUAWEI TruSleep™ способствует более высокому энергопотреблению. Перед** началом сна заряд батареи должен составлять не менее 30%.

#### **Просмотр статистики сна**

Период сбора статистики составляет 24 часа: с 20:00 первого дня до 20:00 второго дня. Если вы спите 11 часов с 19:00 до 6:00, часы засчитают длительность сна до 20:00 первого дня, а также оставшееся время сна в течение второго дня.

Чтобы посмотреть данные сна, воспользуйтесь одним из следующих способов.

- Чтобы посмотреть данные сна на ваших часах за текущий день, нажмите на верхнюю кнопку, чтобы открыть список приложений. Выберите **Сон** и проведите вверх по экрану, чтобы посмотреть длительность ночного сна и количество прерываний на дневной сон.
- Чтобы посмотреть архивные данные сна в приложении Здоровье (Huawei Health), нажмите на карточку **Сон** на рабочем экране приложения, чтобы посмотреть данные сна за день, неделю, месяц или год.

## **Измерение уровня стресса**

Вы можете использовать часы для разового измерения уровня стресса или измерения на периодической основе.

- Однократное измерение уровня стресса: откройте приложение Здоровье (Huawei Health), нажмите на карточку **Стресс** и выберите опцию **Тест на стресс**, чтобы начать разовое измерение уровня стресса. При первом использовании функции измерения уровня стресса следуйте инструкциям на экране приложения Здоровье (Huawei Health), чтобы выполнить калибровку уровня стресса.
- Периодическое измерение уровня стресса: откройте приложение Huawei Health, перейти в раздел **Устройства** и выбрать ваше устройство. Откройте раздел **Мониторинг показателей здоровья** и включите функцию **Тест уровня стресса** и следуйте инструкциям на экране, чтобы выполнить калибровку уровня стресса. Для выполнения автоматического измерения уровня стресса часы должны быть корректно надеты на запястье.

Данные стресса вы можете посмотреть на часах или в приложении Здоровье (Huawei Health).

- Просмотр данных стресса на часах: нажмите на верхнюю кнопку, чтобы открыть список приложений, найдите приложение **Стресс**, нажмите на него, чтобы посмотреть график изменения уровня стресса, шкалу стресса, уровни стресса и интервалы стресса.
- Просмотр данных стресса в приложении Здоровье (Huawei Health): откройте приложение Здоровье (Huawei Health), нажмите на карточку **Стресс**, чтобы

<span id="page-22-0"></span>посмотреть последние данные уровня стресса, кривую стресса за день, неделю, месяц или год, а также ознакомиться с соответствующими рекомендациями.

- $\bullet\hspace{0.1cm}\bullet\hspace{0.1cm}$  Во время теста на стресс часы должны быть правильно закреплены на запястье, а вы должны быть неподвижны. Во время тренировки или при чрезмерно активных движениях запястьем часы не смогут измерить уровень стресса.
	- При употреблении веществ, содержащих кофеин, никотин, алкоголь, или других психоактивных веществ, результат теста на стресс может быть неточным. На точность результатов теста на стресс также может влиять наличие у пользователя болезней сердца или астмы, ранее выполненные тренировки или некорректное ношение часов.

## **Дыхательные упражнения**

На устройстве откройте список приложений и выберите **Дыхательные упражнения**. Установите длительность и ритм для упражнений, на экране нажмите на значок дыхательных упражнений и следуйте инструкциям на экране, чтобы выполнить упражнения.

Для параметра длительность вы можете выбрать **1 минуту**, **2 минуты** или **3 минуты**, для параметра ритм — **Быстро**, **Средне** или **Медленно**. После завершения упражнений на экране устройства будут отображены данные эффективности, пульс до упражнений, длительность упражнений и оценка выполнения упражнений.

### **Напоминание о необходимости движения**

Когда функция **Напоминание о необходимости движения** включена, часы поэтапно отслеживают вашу активность в течение определенного промежутка времени (по умолчанию установлен период длительностью 1 час). Чтобы помочь вам соблюдать баланс между отдыхом и активностью, ваши часы завибрируют, а их экран включится, чтобы напомнить вам о необходимости движения, если вы не двигались в течение установленного периода времени.

Чтобы выключить функцию **Напоминание о необходимости движения**, откройте приложение Huawei Health (Здоровье), выберите раздел **Устройства**, выберите имя устройства, а затем выберите раздел **Мониторинг здоровья** и выключите переключатель функции **Напоминание о необходимости движения**.

- Устройство не будет вибрировать, чтобы напомнить вам о необходимости движения, если включен режим **Не беспокоить**.
	- Ваше носимое устройство не будет вибрировать, если вы спите.
	- Напоминания о необходимости движения отправляются с 8:00 до 12:00 и с 14:30 до 21:00.

## <span id="page-23-0"></span>**Добавление данных в медицинскую карту**

В случае возникновения чрезвычайной ситуации (например, если вы испытываете неприятные ощущения, упали в обморок, заболели или с вами произошел несчастный случай) для оказания первой помощи медицинский персонал может получить данные о вашем здоровье (такие как группа крови, информация о наличии аллергии, о приеме лекарств, противопоказаниях и об экстренных контактах) в медицинской карте на ваших часах.

#### **Создание записей в медицинской карте**

- **1** Откройте приложение Huawei Health (Здоровье), перейдите в раздел **Я** > **Профиль** > **Медицинская карта**, а затем введите личную информацию.
- **2** Перейдите в раздел **Экстренные контакты** > **Добавить экстренные контакты**, а затем выберите контакты, которые хотите указать в качестве экстренных контактов.

#### **Просмотр информации в медицинской карте**

**Способ 1.** На ваших часах перейдите в раздел **Настройки** > **Безопасность и конфиденциальность** > **Экстренная помощь** > **Медицинская карта**, чтобы посмотреть информацию в медицинской карте или выполнить вызов на номер экстренного контакта.

**Способ 2.** Если вы настроили на часах PIN-код, нажмите на значок вызова в нижнем левом углу экрана, чтобы посмотреть информацию в медицинской карте или выполнить вызов на номер экстренного контакта.

**Способ 3.** Откройте приложение Huawei Health (Здоровье), перейдите в раздел **Я** > **Профиль** > **Медицинская карта**, чтобы посмотреть информацию в медицинской карте.

#### **Изменение информации в медицинской карте**

- **1** Откройте приложение Huawei Health (Здоровье), перейдите в раздел **Я** > **Профиль** > **Медицинская карта**, а затем измените нужную информацию (имя, адрес или медицинские данные).
- **2** Перейдите в раздел **Медицинская карта** > **Экстренные контакты** и нажмите на значок редактирования в правом верхнем углу, чтобы открыть страницу, где указаны экстренные контакты, и отредактировать их.
	- Нажмите на значок  $\times$  рядом с экстренным контактом, чтобы удалить его.
	- Выберите опцию **Добавить экстренные контакты** и следуйте инструкции на экране, чтобы добавить экстренный контакт.
		- Если вы используете телефон/планшет и обновили информацию в медицинской карте, необходимо синхронизировать ваше устройство с часами при следующем сопряжении по Bluetooth.

# <span id="page-24-0"></span>**Режимы тренировок**

## **Начало тренировки**

#### **Начало тренировки с помощью умных часов**

- **1** Откройте список приложений на ваших умных часах и выберите приложение **Тренировка**.
- **2** Проведите вверх или вниз по экрану, чтобы найти и выбрать тип тренировки или нужный курс бега. Либо проведите вверх по экрану и нажмите на опцию **Настроить**, чтобы добавить другие режимы тренировок.
- **3** Нажмите на значок начала тренировки, чтобы начать тренировку. (При выполнении тренировок вне помещения перед началом тренировки убедитесь, что функция GPSнавигации исправно работает).
- **4** Для завершения тренировки нажмите на верхнюю кнопку и на значок завершения тренировки, либо нажмите и удерживайте верхнюю кнопку. В списке приложений выберите опцию **Записи**, чтобы посмотреть общие данные о тренировке, скорость, количество шагов, пройденное расстояние, график пульса, зоны пульса, график каданса, график темпа и VO2Max.

#### **Начало тренировки с помощью приложения Здоровье (Huawei Health)**

Данная функция недоступна в приложении Здоровье на планшетах.

Для начала тренировки с помощью приложения Здоровье (Huawei Health) поднесите устройства (телефон и часы) ближе друг к другу, чтобы убедиться, что они подключены.

- **1** Откройте приложение Здоровье (Huawei Health), нажмите на раздел **Тренировка**, выберите режим тренировки и нажмите на значок начала тренировки.
- **2** После начала тренировки часы будут отображать ваш пульс, скорость и время тренировки. Данные тренировки, такие как время, будут отображены в приложении Здоровье (Huawei Health).

## **курсы бега**

В ваших часах есть различные курсы бега, где вы можете посмотреть инструкции. Они также записывают данные о ваших тренировках. Курсы также оснащены голосовыми подсказками, которые могут помочь в выполнении тренировок.

- **1** Откройте список приложений на устройстве и выберите **Тренировки**.
- **2** Проведите вверх или вниз по экрану и выберите опцию .
- **3** Выберите курс и следуйте инструкциям на экране, чтобы начать тренировку. Курсы бега. Выберите курс и следуйте инструкциям на экране, чтобы начать тренировку.

### <span id="page-25-0"></span>**Создание плана тренировки**

Вы можете создать и запустить план тренировки по бегу только в приложении Здоровье (Huawei Health). Для создания нового плана необходимо завершить существующий план и затем создать новый.

Создание плана тренировок

Откройте приложение Здоровье (Huawei Health), откройте раздел **Тренировка**, выберите план тренировки, затем следуйте инструкциям на экране, чтобы завершить создание плана.

Завершение плана тренировок

Нажмите на созданный план в меню **Мои планы**, нажмите на значок настроек в правом верхнем углу экрана и выберите опцию **Завершить план**.

## **Умный помощник**

Если вы включите функцию Умный помощник на часах, во время беговой тренировки часы в режиме реального времени будут озвучивать инструкции, например об уровне интенсивности тренировки, времени бега и вашем пульсе.

- **1** Нажмите на верхнюю кнопку, чтобы открыть список приложений, и выберите раздел **Тренировка** > **Бег на улице**.
- **2** Нажмите на значок настроек в правой части экрана режима **Бег на улице**, а затем включите функцию **Умный помощник**.
- **3** Вернитесь на экран списка приложений и выберите **Бег на улице**, чтобы начать тренировку по бегу.
- На данный момент функция Умный помощник доступна только в режиме Бег на улице. Если вы установили цель тренировки, умный помощник не будет предоставлять голосовое сопровождение.

Когда включена функция **Умный помощник**, она используется вместо функции напоминаний.

функция Умный помощник предоставляет голосовое сопровождение только на английском языке.

## **Функция обратного маршрута**

Когда вы начинаете тренировку на улице и включаете функцию обратного маршрута, часы запишут пройденный вами маршрут. После того, как вы пройдете намеченный маршрут, с помощью этой функции вы сможете найти .

На часах перейдите на экран списка приложений, листайте вниз, пока не найдете раздел **Тренировка**. Начните индивидуальную тренировку на улице. Проведите влево <span id="page-26-0"></span>по экрану и выберите **Обратный маршрут** или **По прямой**, чтобы вернуться в исходную точку.

## **Просмотр сведений о тренировке**

#### **Просмотр сведений о тренировке на устройстве**

- **1** Откройте список приложений на устройстве и выберите раздел **Записи**.
- **2** Выберите сведения о тренировке, чтобы просмотреть подробную информацию. На устройстве будут отображены различные данные о ваших тренировках.

#### **Просмотр сведений о тренировке в приложении Здоровье**

Вы можете посмотреть подробные данные тренировки в разделе **Данные упражнений** на экране **Здоровье** в приложении Здоровье.

## **Статус тренировки**

Откройте список приложений на часах и выберите опцию **Статус тренировки**. Проведите вверх по экрану, чтобы посмотреть данные, включая нагрузка тренировки и значение показателя VO2Max.

- Вы можете посмотреть нагрузку тренировки за последние семь дней, чтобы определить ваш фитнес-статус. Часы собирают ваши данные о нагрузке тренировки в режимах тренировок, которые отслеживают пульс, например, бег, ходьба, велосипед и подъем в гору.
- Данные показателя VO2Max могут быть собраны во время бега на улице. Требования к часам для получения данных об изменениях показателя VO2Max: каждую неделю необходимо выполнять минимум одну тренировку по бегу на улице (15 минут бега с постоянной скоростью и средней скоростью более 7,2 км/ч.).

## **Мониторинг ежедневной физической активности**

Чтобы сведения о калориях, пройденном расстоянии, количестве пройденных пролетов, количестве шагов, длительности средних и высокоинтенсивных нагрузок и пр. регистрировались автоматически, убедитесь, что вы надели и закрепили умные часы правильно. Вы можете просматривать данные тренировок одним из предложенных способов.

• На умных часах: нажмите на верхнюю кнопку, чтобы открыть список приложений, откройте раздел **Активность**. Перемещайтесь внутри раздела жестами пролистывания вверх и вниз, чтобы посмотреть сведения о калориях, пройденном расстоянии, количестве пройденных пролетов, количестве шагов, длительности средних и высокоинтенсивных нагрузок и пр.

<span id="page-27-0"></span>• В приложении Здоровье (Huawei Health): убедитесь, что ваши часы подключены к приложению. Вы можете посмотреть все данные активности на рабочем экране приложения.

### **Автоматическое определение статуса тренировки**

Часы могут автоматически определять статус тренировки. Обновите ПО часов до последней версии.

Перейдите в раздел **Настройки** > **Настройки тренировки** и включите функцию **Автоопределение тренировки**. После включения данной функции при обнаружении повышенной активности устройство напомнит вам о начале тренировки. Вы можете игнорировать уведомление или начать соответствующую тренировку.

В настоящее время поддерживаются следующие режимы тренировок: ходьба в помещении, ходьба на улице, бег в помещении, бег на улице, тренировка на эллиптическом тренажере и на гребном тренажере.

# <span id="page-28-0"></span>**Полезные функции**

## **Assistant·TODAY**

На экране Assistant·TODAY вы можете посмотреть прогноз погоды, активировать голосовой помощник, открыть запущенные приложения или посмотреть pushуведомления календаря или AI Tips.

**B** Push-сообщения AI Tips поддерживаются только при сопряжении с устройством Huawei телефон.

Проведите по рабочему экрану часов вправо, чтобы открыть Assistant·TODAY.

## **Удаленное управление съемкой**

Когда часы подключены к телефон/планшет, вы можете удаленно управлять телефон/ планшет для съемки фото и записи видео. Вы также можете предварительно просматривать фото и видео на часах, что поможет вам делать лучшие фото.

Данная функция доступна только на телефоны/планшеты с HarmonyOS 2 или выше.

#### **Удаленное управление телефон/планшет для съемки фото или записи видео**

- **1** Нажмите верхнюю кнопку на часах, чтобы открыть список приложений, и нажмите **Удаленная съемка**, чтобы включить камеру телефон/планшет.
- **2** Выберите **Фото**, **30 с видео** или **2 с задержка** в верхней части экрана камеры часов.
	- $\bullet\hspace{0.1mm}\bullet\hspace{0.1mm}$  Вы можете настроить фокусное расстояние, повернув верхнюю кнопку или сведя два пальца вместе.
		- Вы можете переключаться между основной и фронтальной камерой на часах.
- **3** После предварительного просмотра фото или видео на часах нажмите значок  $\bigcirc$ , чтобы завершить съемку, и значок  $\bigodot$ , чтобы начать запись видео.

#### **Просмотр фотографий**

После съемки фото нажмите на уменьшенную копию в левом нижнем углу, чтобы посмотреть недавно сделанные фото на часах. Вы также можете повернуть верхнюю кнопку или свести два пальца, чтобы увеличить или уменьшить масштаб фотографии.

## **Голосовые заметки**

Часы поддерживают создание голосовых заметок, которые автоматически синхронизируются с приложением Заметки, когда вы подключаете к часам телефон/ планшет.

<span id="page-29-0"></span>Голосовые заметки могут быть автоматически синхронизированы, только если используется телефоны/планшеты с HarmonyOS 2 и выше.

#### **Создание голосовых заметок**

- **1** Нажмите на верхнюю кнопку на часах, чтобы открыть список приложений, а затем выберите приложение **Заметки**.
- **2** Нажмите на значок . Запись начнется, когда отобразится таймер.
- $3$  Нажмите на значок  $\Box$ , чтобы остановить запись.

Автоматическая синхронизация голосовых заметок с приложением **Заметки** на вашем телефоне включена по умолчанию и может быть отключена вручную.

#### **Просмотр голосовых заметок**

#### **Способ 1: если используются часы**

- **1** Нажмите на верхнюю кнопку на часах, чтобы открыть список приложений, а затем выберите приложение **Заметки**.
- **2** Нажмите на имя голосовой заметки, чтобы открыть экран с подробной информацией.
- **3** Нажмите на значок  $\Box$ , чтобы воспроизвести голосовую заметку. Нажмите на значок **<br />** чтобы регулировать громкость.

#### **Способ 2: если используется телефон/планшет**

Используйте телефон/планшет, выберите приложение **Заметки**, а затем нажмите на имя заметки, чтобы воспроизвести ее.

#### **Удаление голосовых заметок**

- **1** Нажмите на верхнюю кнопку на часах, чтобы открыть список приложений, а затем выберите приложение **Заметки**.
- **2** Нажмите на имя голосовой заметки, чтобы открыть экран с подробной информацией.
- **3** Нажмите на значок **по**для удаления голосовой заметки. Когда используется телефон/планшет, автоматическая синхронизация голосовых заметок с приложением **Заметки** включена по умолчанию и может быть отключена вручную.
	- $\ddot{\bm{v}}$  В списке голосовых заметок нажмите и удерживайте голосовую заметку. Вы сможете выбрать несколько голосовых заметок и удалить их одновременно.
		- Если вы используете телефон/планшет и удалите голосовую заметку из памяти устройства, она не будет автоматически удалена из памяти часов.

## **Голосовой помощник**

Когда часы подключены к телефону с помощью приложения Huawei Health (Здоровье), вы можете активировать голосового помощника и использовать голосовые команды для выполнения вызовов, воспроизведения музыки, выполнения тренировок, установки

<span id="page-30-0"></span>будильника, просмотра данных о пульсе, а также чтобы открывать приложения и управлять умным домом.

Эта функция поддерживается только в определенных странах и регионах. Для получения дополнительной информации обращайтесь в официальную службу поддержки клиентов.

#### **Использование голосового помощника**

- **1** Нажмите и удерживайте нижнюю кнопку, чтобы активировать голосового помощника.
- **2** Затем произнесите голосовую команду, например «Какая сегодня погода?».

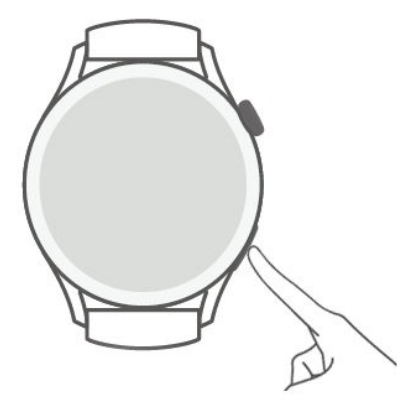

#### **Дополнительные настройки**

Перейдите в раздел **Настройки** > **HUAWEI Assistant** > **AI Voice**, а затем настройте необходимые параметры.

- **Голосовая активация**: эта функция выключена по умолчанию. После включения данной функции вы можете сказать фразу **Hey Celia»**, чтобы активировать голосового помощника.
- **Активация с помощью нажатия**: эта функция включена по умолчанию. После включения данной функции нажмите и удерживайте нижнюю кнопку, чтобы активировать голосового помощника.
- **Озвучивание**: эта функция включена по умолчанию. После отключения данной функции голосовые сообщения не будут озвучиваться.

## **Подключение к Bluetooth-наушникам**

После подключения часов к Bluetooth-наушникам вы можете использовать Bluetoothнаушники для ответа на вызовы или прослушивания музыки.

<span id="page-31-0"></span>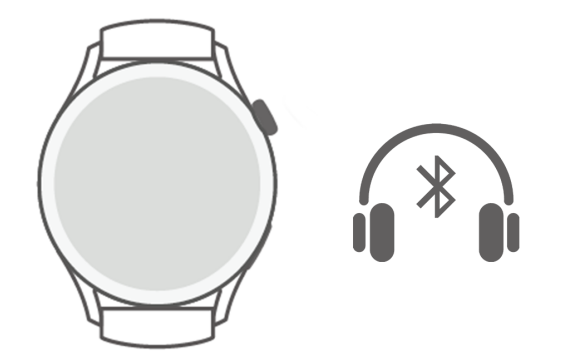

#### **Подключение к Bluetooth-наушникам**

- **1** Включите режим сопряжения на Bluetooth-наушниках.
- **2** Нажмите верхнюю кнопку на часах, чтобы открыть список приложений, и перейдите в раздел **Настройки** > **Bluetooth** > **Поиск устройств**.
- **3** Выберите имя Bluetooth-наушников, с которыми хотите выполнить сопряжение, из списка найденных устройств и следуйте инструкциям на экране, чтобы завершить сопряжение.

#### **Использование Bluetooth-наушников для выполнения вызовов и ответа на них**

- Используйте один из следующих способов, чтобы ответить на вызов с помощью Bluetooth-наушников.
	- Выполните сопряжение Bluetooth-наушников с телефон/планшет и ответьте на вызов с помощью телефон/планшет.
	- Включите службу eSIM на часах, выполните сопряжение часов с Bluetoothнаушниками и ответьте на вызов на часах.
- Если телефон/планшет можно подключить к двум аудиоустройствам одновременно, подключите телефон/планшет к часам и к Bluetooth-наушникам. При поступлении входящего вызова вы можете принять вызов или отклонить его с помощью телефон/ планшет или часов.
	- Если вы отвечаете на вызов на телефон/планшет, звук будет воспроизводиться в Bluetooth-наушниках.
	- Если вы отвечаете на вызов на часах и нажимаете значок наушников на экране часов, звук будет воспроизводиться в Bluetooth-наушниках. Если на экране часов отсутствует данный значок, звук будет воспроизводится на часах.

## **Музыка**

Часы поддерживают воспроизведение музыки онлайн и офлайн. Наслаждайтесь прослушиванием музыки, даже если вы не взяли с собой телефон/планшет. Если к часам подключен телефон/планшет, ваши избранные композиции будут синхронизированы с часами.

<span id="page-32-0"></span>Синхронизация избранных композиций с часами доступна, только если используется телефоны/планшеты Huawei.

#### **Воспроизведение музыки**

- **1** Нажмите на верхнюю кнопку на часах, чтобы открыть список приложений, а затем откройте приложение **Музыка**.
- **2** Используйте один из следующих способов для воспроизведения музыки.
	- **a** Перейдите в раздел **Поиск**, чтобы осуществить поиск по названию композиции.
	- **b** Перейдите в раздел **Рекомендации**, чтобы воспроизвести композиции по категориям.
	- **c** Перейдите в раздел **Плейлисты**, чтобы выбрать композицию из плейлиста. Чтобы использовать эту функцию, необходимо создать плейлист в приложении HUAWEI Музыка на вашем телефоне.
	- **d** Перейдите в раздел **Избранное**. Для использования данной функции необходимо добавить композиции в список **Избранное** на ваших часах или добавить понравившиеся композиции в телефон.
	- **e** Перейдите в раздел **Композиции**. Чтобы использовать эту функцию, необходимо добавить локальные композиции в приложении HUAWEI Музыка на вашем телефоне.

#### **Управление музыкой, если используется телефон/планшет**

Когда к часам подключен телефон/планшет и телефон/планшет используется для воспроизведения музыки, вы можете использовать ваши часы для воспроизведения или приостановки воспроизведения музыки, воспроизведения предыдущей или следующей композиции и настройки громкости.

Управление воспроизведением музыки доступно, только если используется телефоны/планшеты с HarmonyOS/Пользователи Android.

### **Просмотр календаря**

При создании события на телефоне оно будет синхронизировано с вашими часами, когда вы откроете календарь на часах.

Нажмите на верхнюю кнопку на часах, чтобы открыть список приложений, а затем перейдите в приложение **Календарь**, чтобы просмотреть текущую дату и предстоящие события.

Данная функция доступна, только если вы используете телефоны/планшеты с HarmonyOS 2/EMUI 10.0 и выше.

## <span id="page-33-0"></span>**Использование на часах**

Вы можете установить будильники на часах, чтобы в нужное время получать напоминания, лучше распределять свое время и сохранять баланс между работой и отдыхом.

#### **Настройка будильника**

**1** Откройте на часах список приложений, выберите приложение **Будильник**, а затем

нажмите на значок  $\Box$ , чтобы добавить будильник.

**2** Задайте время сигнала и цикл повтора, а затем нажмите **OK**. Если вы не настроите цикл повтора, будильник по умолчанию сработает один раз.

#### **Изменение будильника**

- **1** Откройте на часах список приложений и выберите приложение **Будильник**.
- **2** Выберите будильник, настройки которого хотите изменить. На отобразившемся экране при необходимости отредактируйте имя будильника, время и цикл повторения сигнала.

#### **Удаление будильника**

- **1** Откройте на часах список приложений и выберите приложение **Будильник**.
- **2** Выберите будильник, который хотите удалить. На отобразившемся экране выберите опцию **Удалить**, чтобы удалить будильник.

#### **Синхронизация будильников, если используется телефон/планшет**

Если к часам подключен телефон/планшет, будильники, установленные на данном устройстве (телефон/планшет) будут синхронизированы с часами.

Данная функция доступна, только если используются телефоны/планшеты с HarmonyOS 2/EMUI 8.0 и выше.

## **Просмотр информации о погоде**

После подключения часов к Интернету и включения функции определения местоположения вы сможете узнать температуру и прогноз погоды на неделю для вашего текущего местоположения.

#### **Просмотр информации о погоде**

**Способ 1.** На экране приложения Assistant·TODAY

- **1** Проведите вправо по экрану часов, чтобы открыть приложение Assistant·TODAY.
- **2** Нажмите на область, где отображается информация о погоде, чтобы узнать прогноз погоды.

#### <span id="page-34-0"></span>**Способ 2.** На циферблате часов

Установите циферблат, который поддерживает отображение погоды.

**Способ 3.** В приложении Погода

Нажмите на верхнюю кнопку на часах, чтобы открыть список приложений, а затем перейдите в раздел **Погода**.

## **Компас**

Компас отображает направление, долготу и широту для местоположения часов, помогая вам ориентироваться в незнакомых условиях, например, когда вы находитесь на открытом воздухе или путешествуете.

Откройте на часах список приложений, выберите приложение **Компас** и следуйте инструкциям на экране, чтобы завершить калибровку, медленно поворачивая часы. После завершения калибровки вы сможете использовать компас.

Во время калибровки держитесь подальше от объектов, которые могут вызвать электромагнитные помехи, таких как телефоны, планшеты и компьютеры. В противном случае помехи могут повлиять на точность калибровки.

## **Секундомер**

Часы поддерживают стандартное и сегментированное отображение времени отсчета секундомера, помогая вам при выполнении задач, для которых важно знать точное количество времени, например при занятиях спортом и во время соревнований.

#### **Запуск секундомера**

- **1** Нажмите на верхнюю кнопку на часах, чтобы открыть список приложений, а затем перейдите в приложение **Секундомер**.
- **2** Нажмите на значок , чтобы запустить секундомер.
- **3** Нажмите на значок  $\phi$ , чтобы начать отсчет времени по сегментам.

#### **Приостановка или сброс секундомера**

Нажмите на значок  $\left(\mathbf{u}\right)$ , чтобы приостановить отсчет времени, или на значок  $\mathbf{O}$ , чтобы сбросить секундомер.

## **Таймер**

Часы поддерживают установку быстрых таймеров (с предустановленным временем отсчета, например, 1 минута, 3 минуты и 5 минут) и настраиваемых таймеров, которые помогут вам выполнять задачи в течение заданного вами периода времени.

#### <span id="page-35-0"></span>**Установка быстрого таймера**

- **1** Нажмите на верхнюю кнопку на часах, чтобы открыть список приложений, а затем перейдите в раздел **Таймер**.
- **2** Установите время отсчета и включите таймер.
- **3** По прошествии заданного времени часы завибрируют. Чтобы закрыть таймер, нажмите на значок **X**. Либо нажмите на значок в нижнем правом углу, чтобы снова включить последний использованный быстрый таймер.

#### **Установка настраиваемого таймера**

- **1** Нажмите на верхнюю кнопку на часах, чтобы открыть список приложений, а затем перейдите в раздел **Таймер**.
- **2** Проведите вверх по экрану и выберите опцию **Настройка**.
- **3** Установите время отсчета (часы, минуты и секунды), а затем нажмите на значок  $\blacktriangleright$ чтобы запустить таймер.

#### **Приостановка, сброс и выключение таймера**

Нажмите на значок  $\frac{11}{10}$ , чтобы приостановить, на значок  $\frac{1}{10}$ , чтобы сбросить, и на

значок $\left[\times\right]$ , чтобы закрыть таймер.

## **Барометр**

**Барометр** на часах автоматически измеряет высоту и атмосферное давление в текущем местоположении и сохраняет данные за текущий день в виде волнообразного графика.

#### **Просмотр данных высоты и атмосферного давления**

- **1** Нажмите на верхнюю кнопку на часах, чтобы открыть список приложений, и выберите приложение **Барометр**.
- **2** Проведите вверх или вниз по экрану, чтобы посмотреть данные высоты и атмосферного давления.

## **Поиск телефона**

Проведите вниз по экрану часов, чтобы открыть меню быстрого доступа и выберите опцию **Поиск телефона**. Анимация сервиса Поиск телефона будет отображена на экране устройства. Если часы и телефон находятся в зоне действия Bluetooth, телефон/ планшет воспроизведет сигнал (даже в режиме вибрации или режиме Без звука), сообщая о своем местонахождении.

Для остановки воспроизведения сигнала вызова вашего устройства (телефон/планшет) нажмите на экран часов или разблокируйте экран вашего устройства.

Функция работает, только если между вашим телефоном и вашими умными часами установлено соединение.

# <span id="page-37-0"></span>**Другие инструкции**

## **Управление приложениями**

#### **Установка и удаление приложений**

- **1** Нажмите верхнюю кнопку на часах, чтобы открыть список приложений, и выберите **AppGallery**.
- **2** Найдите приложение или выберите приложение из списка рекомендованных приложений и нажмите значок загрузки справа, чтобы загрузить приложение.
- **3** После завершения установки нажмите на приложение, чтобы открыть или удалить его.

#### **Настройка работы приложений в фоновом режиме**

- Дважды нажмите верхнюю кнопку и проведите влево или вправо по экрану, чтобы посмотреть список приложений, работающих в фоновом режиме.
- Нажмите на миниатюру приложения, чтобы переключиться на него.
- Проведите вверх по миниатюре приложения, чтобы закрыть его.
- Нажмите значок Удалить, чтобы закрыть все приложения, работающие в фоновом режиме.

#### **Управление установленными приложениями**

- **1** Нажмите верхнюю кнопку на часах, чтобы открыть список приложений, и выберите **AppGallery**.
- **2** Проведите по экрану, чтобы обновить или посмотреть установленные приложения.

#### **Просмотр или настройка приложений**

- **1** Нажмите верхнюю кнопку на часах, чтобы открыть список приложений, перейдите в раздел **Настройки > Приложения > Приложения**.
- **2** Нажмите на приложение, чтобы посмотреть предоставленные ему права и данные о памяти. Вы можете задать настройки в соответствии с вашими предпочтениями.

#### **Настройка порядка отображения списка приложений**

Нажмите верхнюю кнопку на часах, чтобы открыть список приложений, и перетащите приложение вверх или вниз. Вы также можете нажать и удерживать приложение при повороте кнопки часов.

#### **Восстановление системных приложений**

Если вы случайно удалили системное приложений, например будильник или секундомер, выполните следующие действия, чтобы восстановить их.

**1** Нажмите верхнюю кнопку на часах, чтобы открыть список приложений, и перейдите в раздел **Настройки > Приложения > Приложения > Системные процессы**.

<span id="page-38-0"></span>**2** Нажмите **Восстановить системные приложения**, выберите приложения и следуйте инструкциям на экране, чтобы завершить восстановление.

## **Регулировка длины и замена ремешка**

#### **Регулировка длины ремешка**

#### **Металлический ремешок**

**1** Чтобы снять ремешок, нажмите на рычаг (как указывает стрелка 1), а затем снимите секцию ремешка (как указывает стрелка 2).

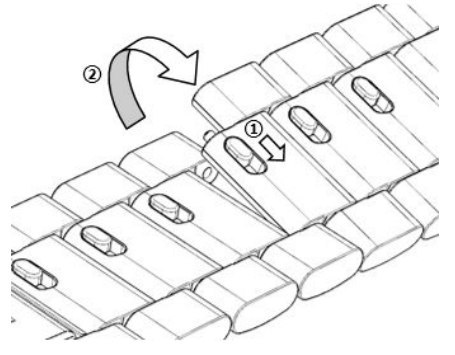

**2** Чтобы прикрепить ремешок к часам, нажмите на рычаг (как указывает стрелка 1), а затем прикрепите секцию ремешка (как указывает стрелка 2).

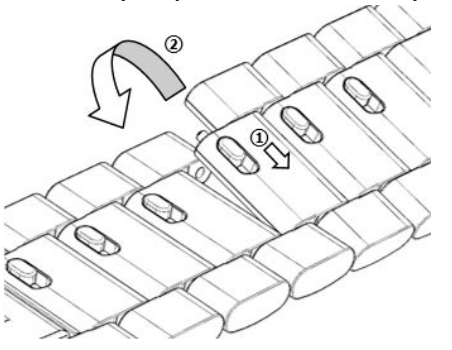

#### **Замена ремешка**

• Если вы используете ремешок из другого материала, выполните следующие действия, чтобы снять его, а затем повторите действия в обратном порядке, чтобы прикрепить к часам новый ремешок.

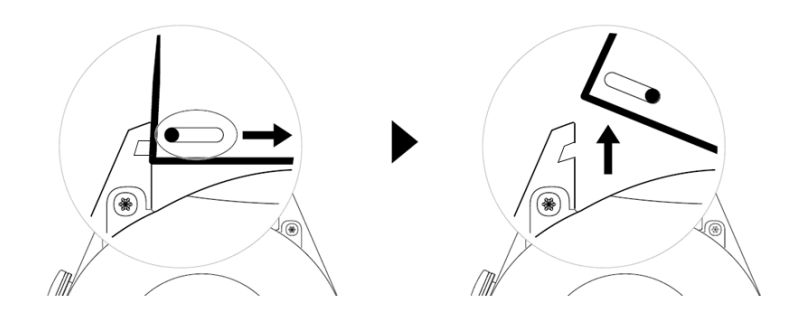

- Выполните следующие действия, чтобы снять и прикрепить к часам металлический ремешок.
	- Снятие ремешка:

<span id="page-39-0"></span>• Часы с одним пазом для крепления ремешка:

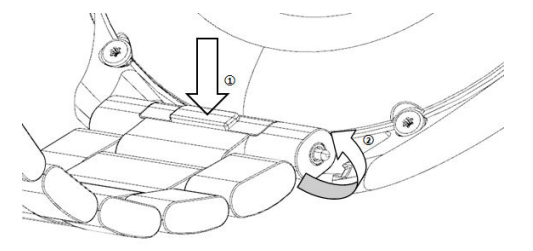

• Часы с двумя пазами для крепления ремешка:

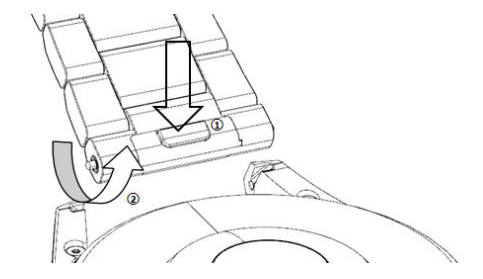

- Прикрепление ремешка:
	- Если вы используете часы с одним пазом для крепления ремешка, вставьте левый пружинный штифт в специальное отверстие в корпусе часов, а затем вставьте правый пружинный штифт в паз для крепления ремешка.
	- Если вы используете часы с двумя пазами для крепления ремешка, вставьте левый и правый пружинные штифты в пазы для крепления ремешка.
- $\bullet\hspace{0.1mm}$  Кожаный ремешок не является водонепроницаемым. Избегайте попадания на ремешок влаги и вытирайте с него пот и другие жидкости.

### **Настройка времени и языка**

После синхронизации данных между устройством и телефон/планшет системный язык также синхронизируется с устройством.

Если вы изменяете язык и регион или время, эти изменения автоматически синхронизируются с вашим устройством, если оно подключено к телефон/планшет с помощью Bluetooth.

## **Управление циферблатами**

В магазине циферблатов представлена большая коллекция различных циферблатов. Чтобы загружать и удалять циферблаты, обновите ПО ваших часов и приложение Huawei Health (Здоровье) до последней версии.

#### **Изменение циферблата часов**

- **1** Нажмите и удерживайте циферблат или перейдите в раздел **Настройки** > **Циферблат и рабочий экран** > **Циферблаты**.
- **2** Проведите влево или вправо, чтобы выбрать циферблат.

<span id="page-40-0"></span>Для некоторых циферблатов доступны дополнительные настройки. Нажмите на

значок под циферблатом, чтобы настроить его отображение.

#### **Установка и изменение циферблата с помощью телефона**

- **1** Откройте приложение Huawei Health (Здоровье), перейдите в раздел **Устройства**, выберите имя вашего устройства, а затем перейдите в раздел **Циферблаты > Еще**.
- **2** Выберите циферблат.
	- **a** Если циферблат не установлен, выберите опцию **Установить**. После выполнения установки стиль циферблата умных часов автоматически изменится.
	- **b** Если циферблат установлен, выберите опцию **Установить по умолчанию**, чтобы использовать выбранный циферблат.
		- Возврат средств за приобретенные циферблаты невозможен. Если не удается найти приобретенные циферблаты в магазине циферблатов, обратитесь на номер горячей линии по обслуживанию клиентов.

#### **Удаление циферблатов**

- **1** Откройте приложение Huawei Health (Здоровье), перейдите в раздел **Устройства**, выберите имя вашего устройства, а затем перейдите в раздел **Циферблаты > Еще**.
- **2** Выберите установленный циферблат и нажмите на значок  $\overline{w}$ , чтобы удалить его.
	- Циферблаты-заставки из Галереи и видеоциферблаты удалить невозможно.
		- После удаления циферблата из магазина циферблатов его не нужно приобретать повторно. Необходимо только повторно установить его.

## **Настройка приложения Галерея**

В качестве циферблата может использоваться одна или несколько фотографий. Обновите ПО часов и приложение Huawei Health (Здоровье) до последней версии.

• Перед использованием данной функции обновите ПО часов и приложение Huawei Health (Здоровье) до последней версии.

#### **Выбор фото из приложения Галерея**

- **1** Откройте приложение Huawei Health (Здоровье), перейдите в раздел **Устройства**, выберите имя вашего устройства, а затем перейдите в раздел **Циферблаты** > **Еще** > **Я** > **Галерея**, чтобы открыть экран настроек приложения Галерея.
- **2** Нажмите на значок **+** и выберите в качестве приложения для загрузки фотографий приложение **Камера** или **Галерея**.
- **3** Выберите фотографию или сделайте новую, а затем выберите опцию **Сохранить**. На экране часов в качестве циферблата отобразится выбранная фотография.

#### **Другие настройки**

На экране настроек приложения Галерея:

- <span id="page-41-0"></span>• Перейдите в раздел **Стиль**, чтобы выбрать цвет и шрифт для отображения времени и даты на циферблате.
- Перейдите в раздел **Местоположение**, чтобы выбрать местоположение, которое будет учитываться при отображении даты и времени на циферблате.
- Перейдите в раздел **Функция**, чтобы выбрать функции, которые будут отображаться на циферблате.
- Нажмите на значок в виде крестика в правом верхнем углу фотографии, чтобы удалить ее.

# **Использование функции Huawei Share OneHop для передачи изображений с целью создания циферблатов**

- Обновите приложение Huawei Health (Здоровье) до последней версии и убедитесь, что телефон/планшет подключен к носимому устройству.
	- Эта функция поддерживается, только если используется телефоны с поддержкой NFC и с HarmonyOS 2/EMUI 11.0 и выше или с и выше.
- **1** Нажмите на верхнюю кнопку на часах, чтобы открыть список приложений, а затем перейдите в раздел **Настройки** > **NFC**, чтобы включить функцию NFC.
- **2** Используйте телефон/планшет, включите на нем функцию NFC, откройте приложение Галерея, а затем выберите изображения и поднесите область датчика NFC к экрану часов.
- **3** После завершения передачи изображений вы можете переключаться между изображениями, чтобы выбрать циферблат.
	- $\overline{v}$  Вы не можете использовать функцию OneHop для передачи сохраненных в облаке изображений. Чтобы передать такие изображения, сначала загрузите их на ваше устройство, а затем используйте функцию OneHop для передачи изображений.
		- За один раз может быть передано до 20 изображений. Если количество изображений превышает 20, предыдущие изображения будут заменены на новые.

## **Блокировка и разблокировка часов**

Для защиты конфиденциальности вы можете установить на часах PIN-код. После установки PIN-кода и включения автоблокировки потребуется ввести PIN-код, чтобы разблокировать часы и получить доступ к рабочему экрану.

#### **Настройка PIN-кода**

**1** Задайте PIN-код.

<span id="page-42-0"></span>Проведите вниз по рабочему экрану часов, перейдите в раздел **Настройки > PINкод > Включить PIN-код** и следуйте инструкциям на экране, чтобы установить PINкод.

**2** Включите автоблокировку.

Проведите вниз по рабочему экрану часов, перейдите в раздел **Настройки > PINкод** и включите функцию **Автоблокировка**.

**В** Если вы забыли PIN-код, необходимо восстановить заводские настройки устройства.

#### **Изменение PIN-кода**

Проведите вниз по рабочему экрану часов, перейдите в раздел **Настройки** > **PIN-код** > **Изменить PIN-код** и следуйте инструкциям на экране, чтобы изменить PIN-код.

#### **Отключение PIN-кода**

Проведите вниз по рабочему экрану часов, перейдите в раздел **Настройки** > **PIN-код** > **Отключить PIN-код** и следуйте инструкциям на экране, чтобы отключить PIN-код.

Если к часам привязана банковская карта, при отключении PIN-кода ее данные будут удалены.

#### **PIN-код забыт**

Если вы забыли PIN-код, восстановите заводские настройки часов и повторите попытку. Откройте приложение Huawei Health (Здоровье), перейдите в раздел **Устройства**, выберите имя вашего устройства, а затем выберите опцию **Восстановить заводские настройки**.

- $\bullet\hspace{0.1mm}$  После восстановления заводских настроек все данные, хранящиеся на устройстве, будут удалены. Выполняйте это действие с осторожностью.
	- Если к часам привязана транспортная карта или пропуск, при восстановлении заводских настроек данные этих карт будут удалены.

## **Настройка звука**

#### **Настройка громкости мелодии вызова**

- **1** Нажмите на верхнюю кнопку на часах, чтобы открыть список приложений, а затем перейдите в раздел **Настройки** > **Звуки и вибрация** > **Громкость мелодии вызова**.
- **2** Проведите вверх или вниз, чтобы настроить громкость мелодии вызова.

#### **Настройка мелодии вызова**

- **1** Нажмите на верхнюю кнопку на часах, чтобы открыть список приложений, а затем перейдите в раздел **Настройки** > **Звуки и вибрация** > **Мелодия вызова**.
- **2** Проведите вверх или вниз, чтобы выбрать мелодию вызова.

#### <span id="page-43-0"></span>**Выключение и включение звука**

- **1** Нажмите на верхнюю кнопку на часах, чтобы открыть список приложений, а затем перейдите в раздел **Настройки** > **Звуки и вибрация**.
- **2** Включите или отключите опцию **Без звука**.

#### **Настройка режима вибрации**

- **1** Нажмите на верхнюю кнопку на часах, чтобы открыть список приложений, а затем перейдите в раздел **Настройки** > **Звуки и вибрация**.
- **2** Включите или отключите опцию **Вибрация при поступлении вызовов** или **Вибрация в режиме Без звука**. Данные функции включены по умолчанию.

#### **Виброотклик**

- **1** Нажмите на верхнюю кнопку на часах, чтобы открыть список приложений, а затем перейдите в раздел **Настройки** > **Звуки и вибрация**.
- **2** Включите или отключите опцию **Виброотклик**. Когда эта функция включена, вы почувствуете вибрацию при использовании поворотной кнопки.

### **Настройка яркости экрана**

- **1** Нажмите на верхнюю кнопку на часах, чтобы открыть список приложений, а затем перейдите в раздел **Настройки** > **Экран и яркость**.
- **2** Если выбрана опция **Автоматически**, отключите ее.
- **3** Перейдите в раздел **Яркость**, чтобы настроить яркость экрана.

## **Настройка функций нижней кнопки часов**

- **1** Нажмите на верхнюю кнопку, чтобы открыть список приложений, затем перейдите в **Настройки** > **Ниж. кнопка**.
- **2** Выберите приложение и настройте функции нижней кнопки. После завершения настройки функции вернитесь на рабочий экран и нажатие на нижнюю кнопку, чтобы открыть текущее приложение. Если функция не была настроена, по умолчанию будет открыто приложение **Тренировка**.

### **Режим энергосбережения**

После включения **Режима энергосбережения** на часах будут доступны только некоторые функции, а мобильная сеть передачи данных, WLAN и приложение Assistant∙TODAY будут недоступны.

#### **Включение режима энергосбережения**

Нажмите на верхнюю кнопку, чтобы открыть список приложений, перейдите в раздел **Настройки** > **Батарея**, а затем проведите вверх по экрану часов и включите **Режим энергосбережения**.

#### <span id="page-44-0"></span>**Выключение режима энергосбережения**

Проведите вниз по рабочему экрану, выберите опцию **Выход из режима энергосбережения** и следуйте инструкциям на экране, чтобы завершить выход из этого режима.

Чтобы выйти из режима энергосбережения, необходимо перезагрузить часы.

### **Специальные возможности**

#### **Жесты для изменения масштабирования**

Откройте на часах список приложений, перейдите в раздел **Настройки** > **Специальные возможности** > **Спец. возможности** и включите функцию **Жесты для изменения масштабирования**.

После включения данной функции нажмите на экран три раза подряд, чтобы увеличить масштаб экрана, и снова нажмите на экран три раза подряд, чтобы выйти.

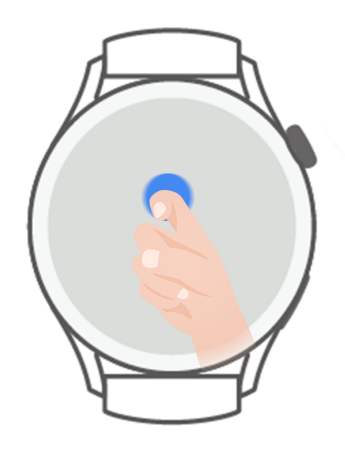

#### **Нажатие на верхнюю кнопку для завершения вызова**

Откройте на часах список приложений, перейдите в раздел **Настройки** > **Специальные возможности** > **Спец. возможности** и выберите опцию **Верхняя кнопка завершает вызов**.

## **Обновление часов**

- **1** Подключите часы к сети, нажмите верхнюю кнопку, чтобы открыть список приложений, и перейдите в раздел **Настройки > Система и обновления > Обновление ПО**.
- **2** Нажмите **Проверка обновлений** и следуйте инструкциям на экране, чтобы завершить обновление.

## <span id="page-45-0"></span>**Включение и выключение, перезагрузка и восстановление заводских настроек**

#### **Включение**

- Нажмите и удерживайте верхнюю кнопку.
- Зарядите устройство.

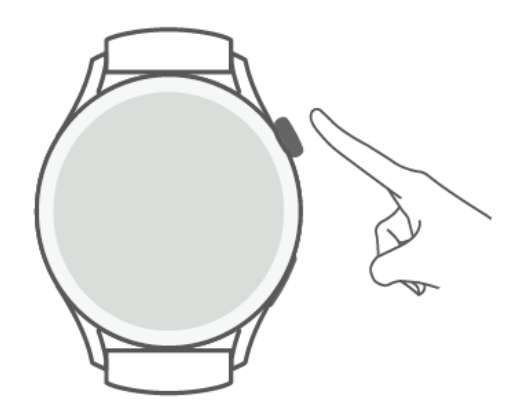

#### **Выключение**

- Нажмите и удерживайте верхнюю кнопку, затем нажмите **Выключить**.
- Нажмите верхнюю кнопку на часах, чтобы открыть список приложений и перейдите в раздел **Настройки** > **Система и обновления** > **Выключение**.
- Если батарея разряжена, устройство завибрирует и автоматически выключится.

#### **Перезагрузка**

- Нажмите и удерживайте верхнюю кнопку, затем нажмите **Перезагрузить**.
- Нажмите верхнюю кнопку, чтобы открыть список приложений, и перейдите в раздел **Настройки** > **Система и обновления** > **Перезагрузка**.

#### **Принудительная перезагрузка**

Нажмите и удерживайте верхнюю кнопку в течение минимум 12 секунд.

#### **Восстановление заводских настроек**

**Способ 1.** Нажмите верхнюю кнопку на часах, чтобы открыть список приложений, перейдите в раздел **Настройки** > **Система и обновления** > **Сброс** и следуйте инструкциям на экране, чтобы восстановить заводские настройки устройства.

**Способ 2.** Откройте приложение Здоровье, перейдите в раздел **Устройства**, выберите имя вашего устройства и нажмите **Сброс**.

После восстановления заводских настроек устройства данные всех карт, системы и приложений (включая данные связанных банковских карт, карт доступа и eSIMкарт) вашего аккаунта и кошелька будут удалены с вашего устройства. Соблюдайте осторожность при выполнении данного действия.

# <span id="page-46-0"></span>**Просмотр Bluetooth-имени, MAC-адреса, серийного номера, названия модели и номера версии**

#### **Просмотр Bluetooth-имени**

- Нажмите верхнюю кнопку на устройстве и перейдите в раздел **Настройки** > **Сведения**, чтобы посмотреть Bluetooth-имя подключенного устройства.
- Вы также можете открыть приложение Здоровье, нажать **Устройства**, нажать имя устройства, чтобы посмотреть Bluetooth-имя подключенного устройства.

#### **Просмотр MAC-адреса**

Нажмите боковую кнопку на устройстве и перейдите в раздел **Настройки** > **Сведения**, чтобы просмотреть MAC-адрес устройства.

#### **Просмотр серийного номера (SN)**

Нажмите боковую кнопку и перейдите в раздел **Настройки** > **Сведения**, чтобы просмотреть серийный номер устройства.

#### **Просмотр названия модели**

- Нажмите боковую кнопку и перейдите в раздел **Настройки** > **Сведения**, чтобы просмотреть модель устройства.
- Выгравированные лазером символы после слова «MODEL» на задней панели устройства указывают на название модели.

#### **Просмотр номера версии**

- Нажмите боковую кнопку и перейдите в раздел **Настройки** > **Сведения**, чтобы посмотреть номер версии устройства.
- Откройте приложение Здоровье, перейдите в раздел **Устройства**, выберите ваше устройство и нажмите **Обновление ПО**, чтобы проверить текущую версию программного обеспечения устройства.

## **Уход и обслуживание**

Сохраняйте устройство и ремешок чистыми и сухими, чтобы продлить срок их службы. Вы можете использовать салфетку или мягкую ткань, смоченную в чистой воде, чтобы протереть поверхность ваших часов. При чистке часов обратите внимание на следующее:

- Перед очисткой устройства отключите устройство от адаптера питания.
- После тренировки удалите пот и пятна с поверхности устройства и ремешка.
- При комнатной температуре не помещайте устройство в жидкость, отличную от воды, и не погружайте устройство в жидкость на длительное время.
- Чтобы предотвратить коррозию и повреждение устройства, не используйте химические реагенты или моющие средства для очистки устройства или его аксессуаров.
- После очистки устройства используйте кусок сухой ткани или салфетки для очистки устройства, чтобы оставшаяся вода не конденсировалась внутри устройства и не повредила его.
- Чтобы избежать окрашивания, не допускайте контакта светлого ремешка с темной одеждой. Если светлый ремешок загрязнился, аккуратно очистите его мягкой щеткой и водой, затем протрите насухо.
- После большого количества тренировок своевременно очищайте ремешок, чтобы избежать скопления пота, который может привести к возникновению бактерий. После очистки ремешка просушите его в хорошо вентилируемом и сухом месте. Не надевайте ремешок, когда он мокрый.